# 53U/L53U/54U専用PCレコーダソフト (形式:MSR128LUS・MSR128LUV) 取扱説明書

NM-7375 改4

## 目次

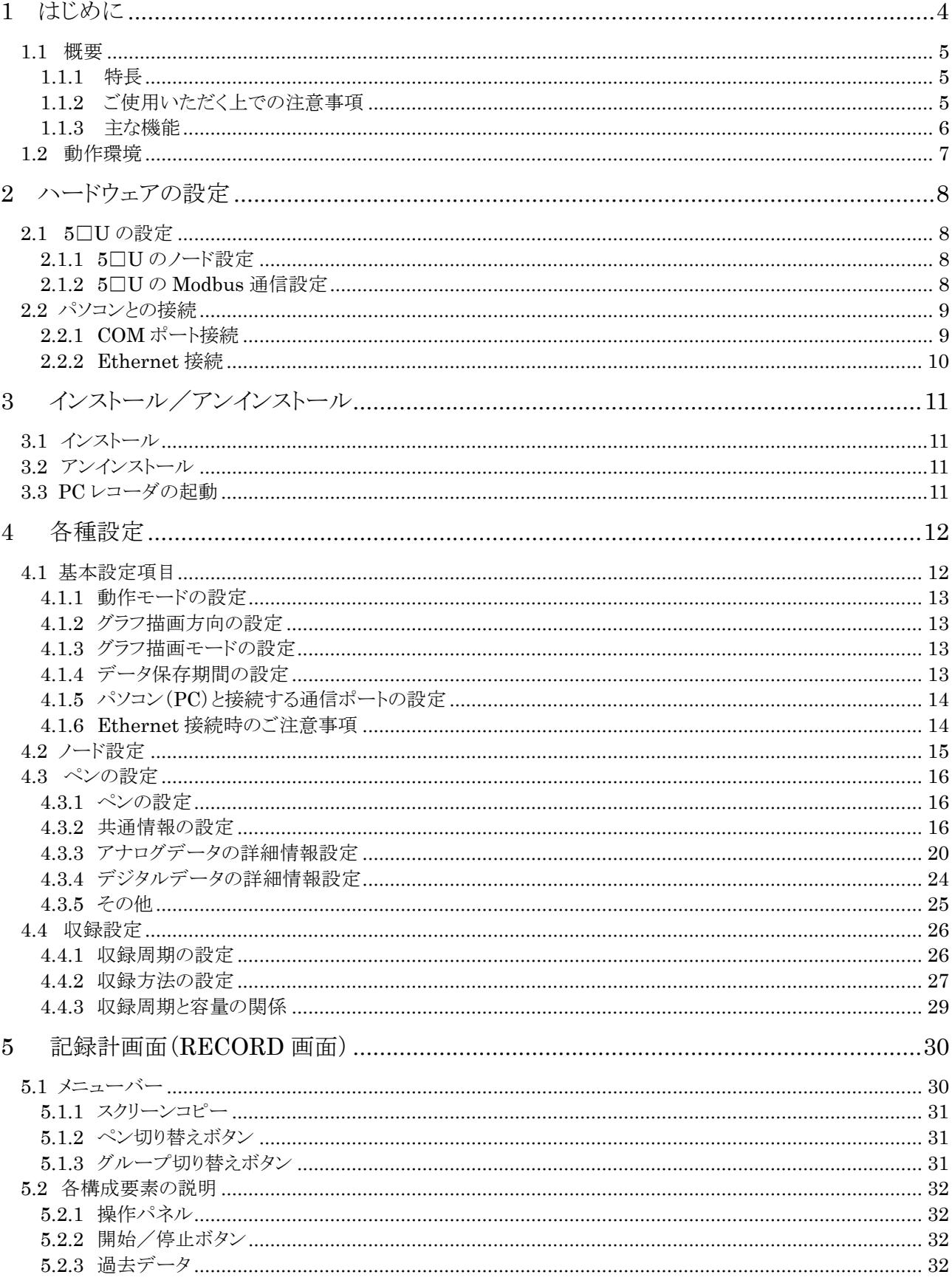

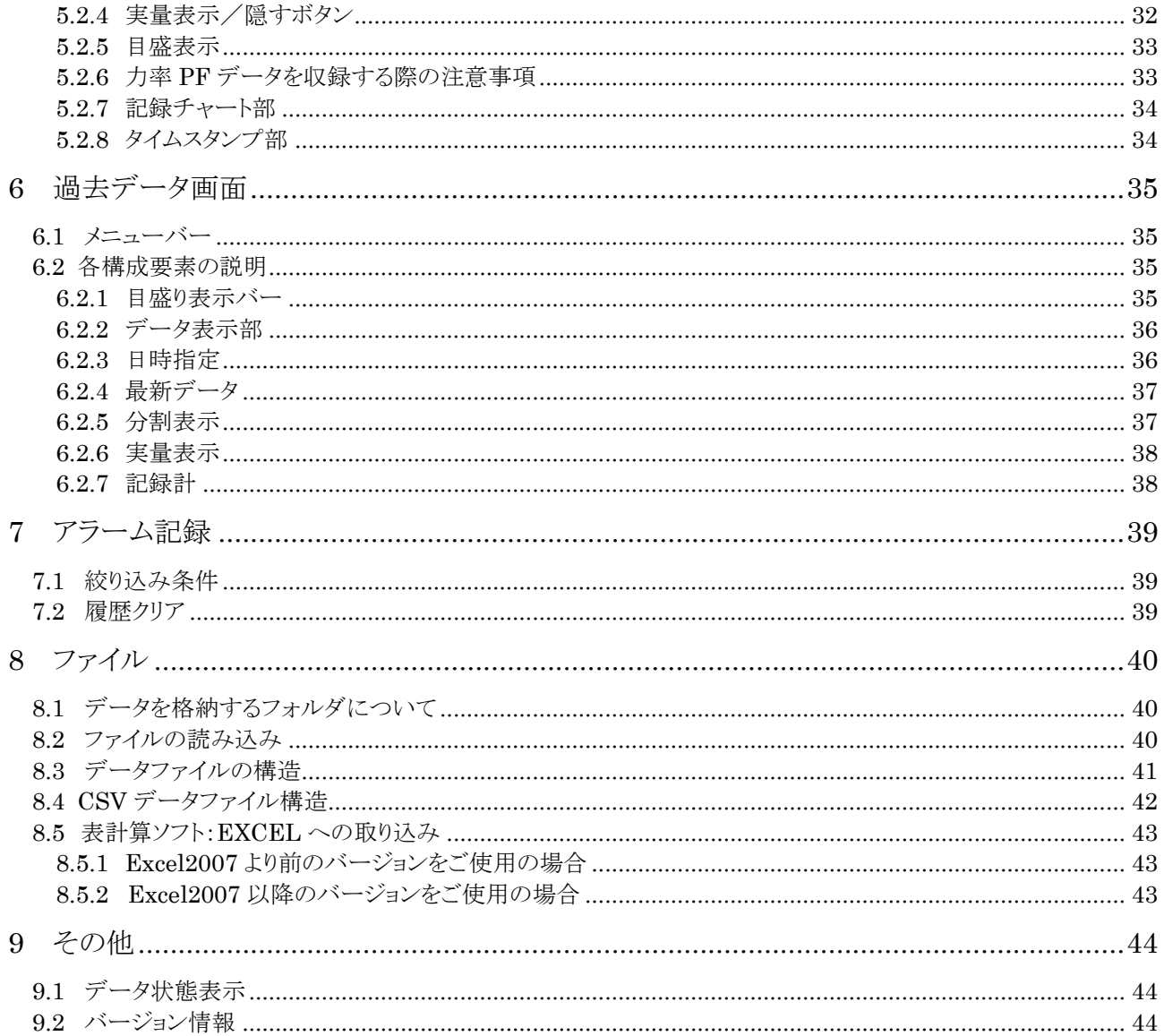

## <span id="page-3-0"></span>1 はじめに

このたびは、弊社の PC レコーダをご使用いただき誠にありがとうございます。本説明書は、電力マルチ メータ(形式:5□U)専用 PC レコーダソフトウェア:MSR128LU□が持つ機能を十分にご使用いただく ためのパソコン環境、使用する入力機器、MSR128 LU□の操作方法を記述しています。

MSR128 LU□は、電力マルチメータ(形式:5□U)専用ソフトウェアで、5□U 測定値をデータ記録す ることを主機能とするパソコンを利用したレコーダソフトです。5□U の設定については、本体もしくは専 用のコンフィギュレータソフトウェア(形式:PMCFG)をご使用ください。

MSR128LU□は、電力マルチメータ(形式:5□U)専用ソフトウェアとなりますので、他の機器とは接続 できません。

パソコンのデータファイルとしてデータを収録しますので、収録したデータを他の解析ソフトで容易に活 用する事ができます。

MSR128LU□の能力を十分にご利用いただくため、パソコン及び周辺機器の環境をご確認下さい。ま た、MSR128LU□の動作品質は、ご使用いただくパソコン及びオペレーティングシステム(OS)に依存 する部分が多々あります。

## 形式の表現について

本書では、複数の形式を表記する場合、下記のような省略表記で表しています。

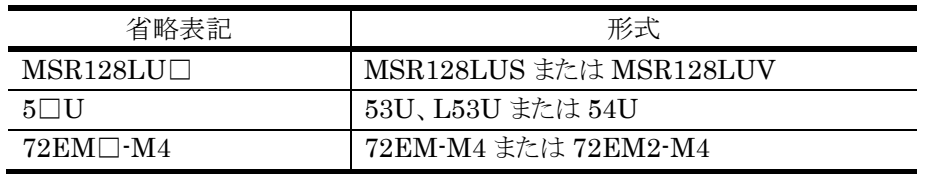

本書の内容は、ユーザー各位のご要望や品質性能の向上にともない、予告なく変更させていただく場合があります。

## <span id="page-4-0"></span>1.1 概要

## <span id="page-4-1"></span>1.1.1 特長

MSR128LU□は、パソコンの RS-232C ポートに 5□U を接続し、機器からの信号を入力し、入力デー タをデジタル値にてパソコンのハードディスクに収録する工業用ペン式記録計(ペンレコーダ)です。デ ータの記録を主な機能としたソフトウェアです。

## <span id="page-4-2"></span>1.1.2 ご使用いただく上での注意事項

- (1) MSR128LU□は、Windows の環境で動作するよう、規約に従ったアプリケーションソフトとして設計さ れています。MSR128LU□は、最短で 0.5 秒で入力信号処理と全画面の記録描画を繰り返し実行す るため、パソコンに一定の負荷をかけます。したがって、できるだけ CPU 能力とグラフィック能力の高い パソコンのご使用をお奨めします。
- (2) MSR128LU□が動作している状態で他のアプリケーションを使用しないで下さい。
- (3) MSR128LU□の記録計としての信頼性は、使用するパソコンの OS を含む信頼性に依存します。運用 にあたって、この点をご配慮下さい。長期間運用する場合は、定期的にメンテナンスを行って下さい。
- (4) MSR128LU□は 1 台のパソコンで 1 つの Window でご使用下さい。複数 Window での使用や、LAN での共有はできません。
- (5) 電源設定の項目は、すべて「なし」に設定してご使用下さい。また、ノートパソコンの場合、電源ボタン以 外で電源が切れる設定にしないで下さい。システムスタンバイ等の設定にしないでください。
- (6) スクリーンセーバーは使用しないで下さい。負荷の高いスクリーンセーバーの場合、データの収録を取 りこぼす場合があります。
- (7) デスクトップに必要以上のショートカットや実行ソフトウェアを置かないで下さい。インターネッ ト関連コンテンツの実行アイコンは、できるだけ削除してご使用下さい。描画の乱れが発生する場合が あります。
- (8) 収録周期は 500msec 以上となります。
- (9) MSR128LU□を使用するネットワークは、他のネットワークと分離して使用して下さい。他のネットワーク と混在した場合には、相互に動作が不安定になる等の影響を受ける事があります。
- (10)次に示すような環境ではご使用にならないでください。
	- ①本マニュアルに記載の無い条件や環境での使用 ②原子力関係施設、鉄道施設、航空施設、車両、燃料装置、医療機器、娯楽機械、安全機器など、関 係法令に基づいて安全性の確保が必要な場合での使用
	- ③人命や財産に大きな影響が予測され、特に安全性が要求される用途への使用

## <span id="page-5-0"></span>1.1.3 主な機能

MSR128LU□の記録計画面は、入力信号の記録描画(ペンレコード)とデータ収録を行います。デー タ収録を行い、収録データファイルを作ります。

また、データ記録時にアラーム設定にて設定されているアラーム範囲の判別を行います。データがアラ ーム域に入っている場合には、設定されている出力点に出力を行います。アラームの設定等は、ペン設 定画面にて記録画面機能と同様に行う事ができます。

MSR128LU□の過去データ画面は、収録済みのデータファイルの表示を行います。過去データ画面 を開いて作業を行っている間も、記録画面は(裏で見えない状態でも)動作します。

データファイルは CSV 形式ですので、そのまま EXCEL に読み込ませて解析データとする事ができま す。

MSR128LU□データファイルは、光ディスク(MO その他)などの外部記憶媒体にコピーして保管する 事ができます。

外部記憶媒体に保管した MSR128LU□データファイルを、再度 MSR128LU□に表示する事もできま す。あわせて、パソコンの強力で豊富な、データの表現能力、解析能力、通信能力、管理能力等を利用 する事ができます。

記録チャートを使用しないため、ペーパレスレコーダとも呼ばれます。

図 1.2 に MSR128LU□ の画面展開図を示します。

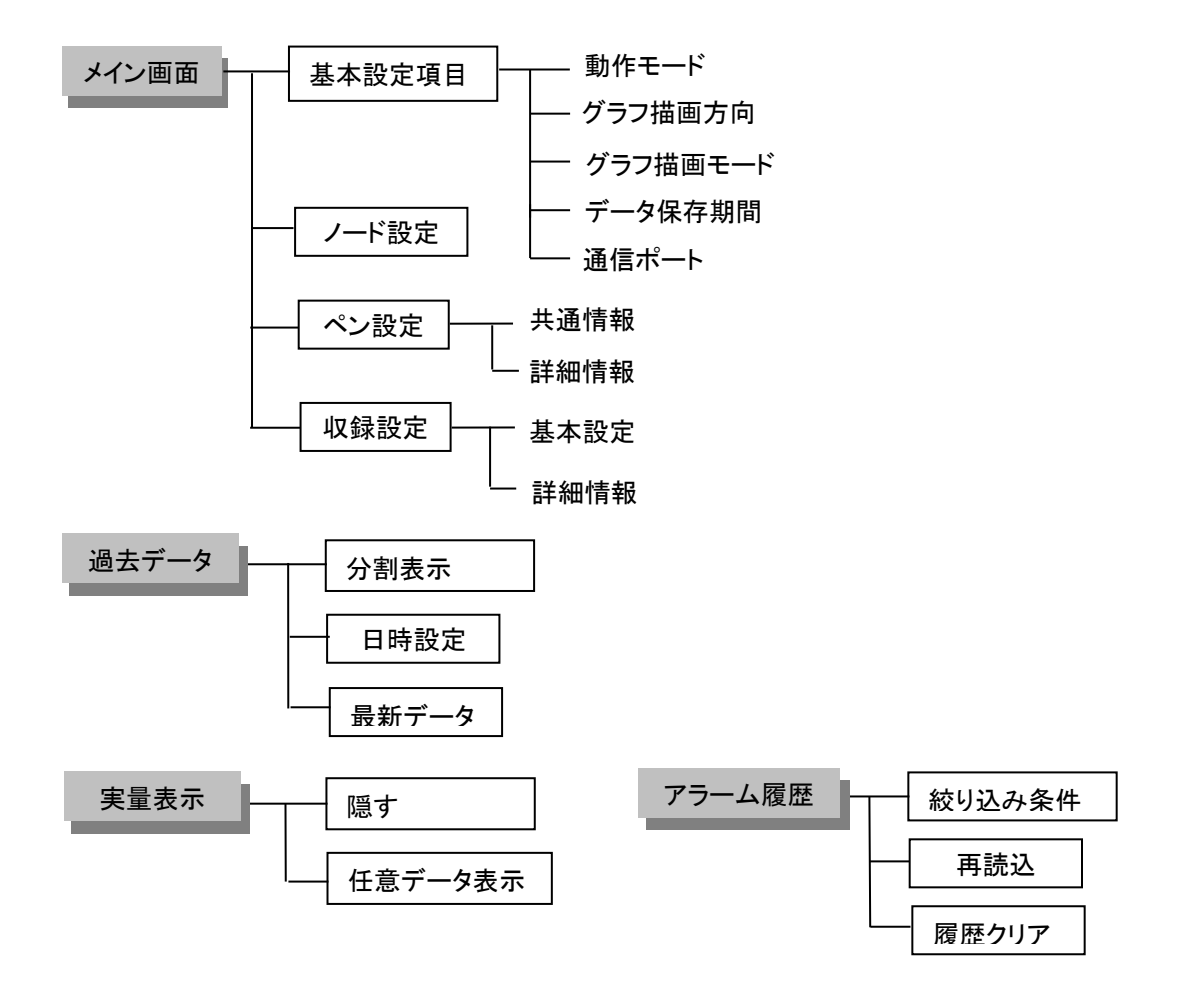

図 1.2 画面展開図

## <span id="page-6-0"></span>1.2 動作環境

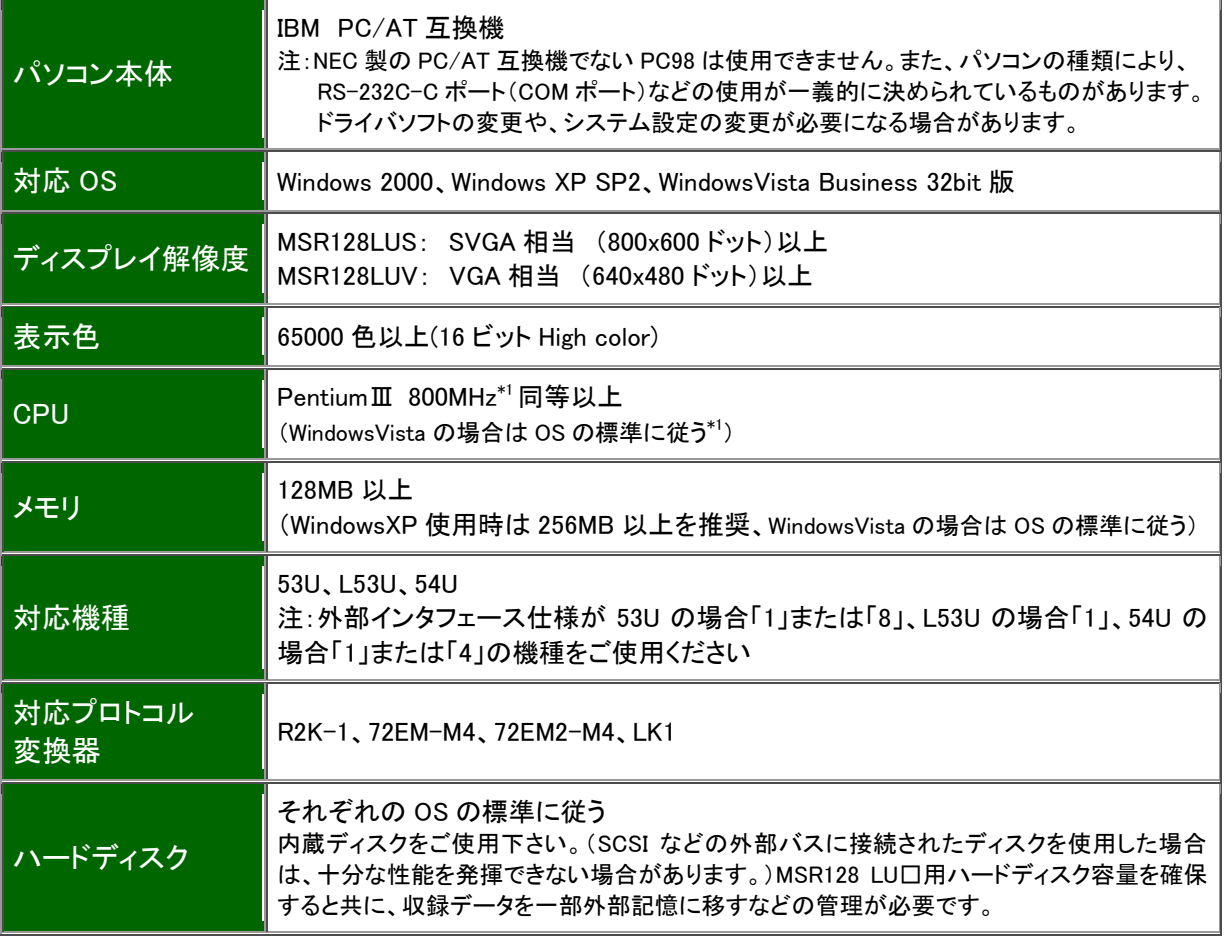

\*1:Celeron の場合は、2 次キャッシュ付をご使用ください。

## 注意

パソコン、ドライバの環境や状態等により、測定データを取りこぼす場合があります。取りこぼした場合は、 前回の値を保持します。

## <span id="page-7-0"></span>2 ハードウェアの設定

#### <span id="page-7-1"></span>2.1 5□Uの設定

#### <span id="page-7-2"></span>2.1.1 5□U のノード設定

5□U の本体ボタンまたはコンフィギュレーションソフトを使用して、5□U のノード設定を行って下さい。 1~1F まで 31 台分の設定が可能です。1 台につき 1 つのノードとなりますので、重複しないようご注意 下さい。設定方法は、53U 取扱説明書(操作用):NM-6485-B、L53U 取扱説明書(操作用):NM-1958-B、54U 取扱説明書(操作用):NM-6487-B をご参照ください。

なお、Modbus 設定の変更は機器をリセットまたは、一旦電源 OFF 後、電源 ON するまで有効になりま せんので、ご注意ください。

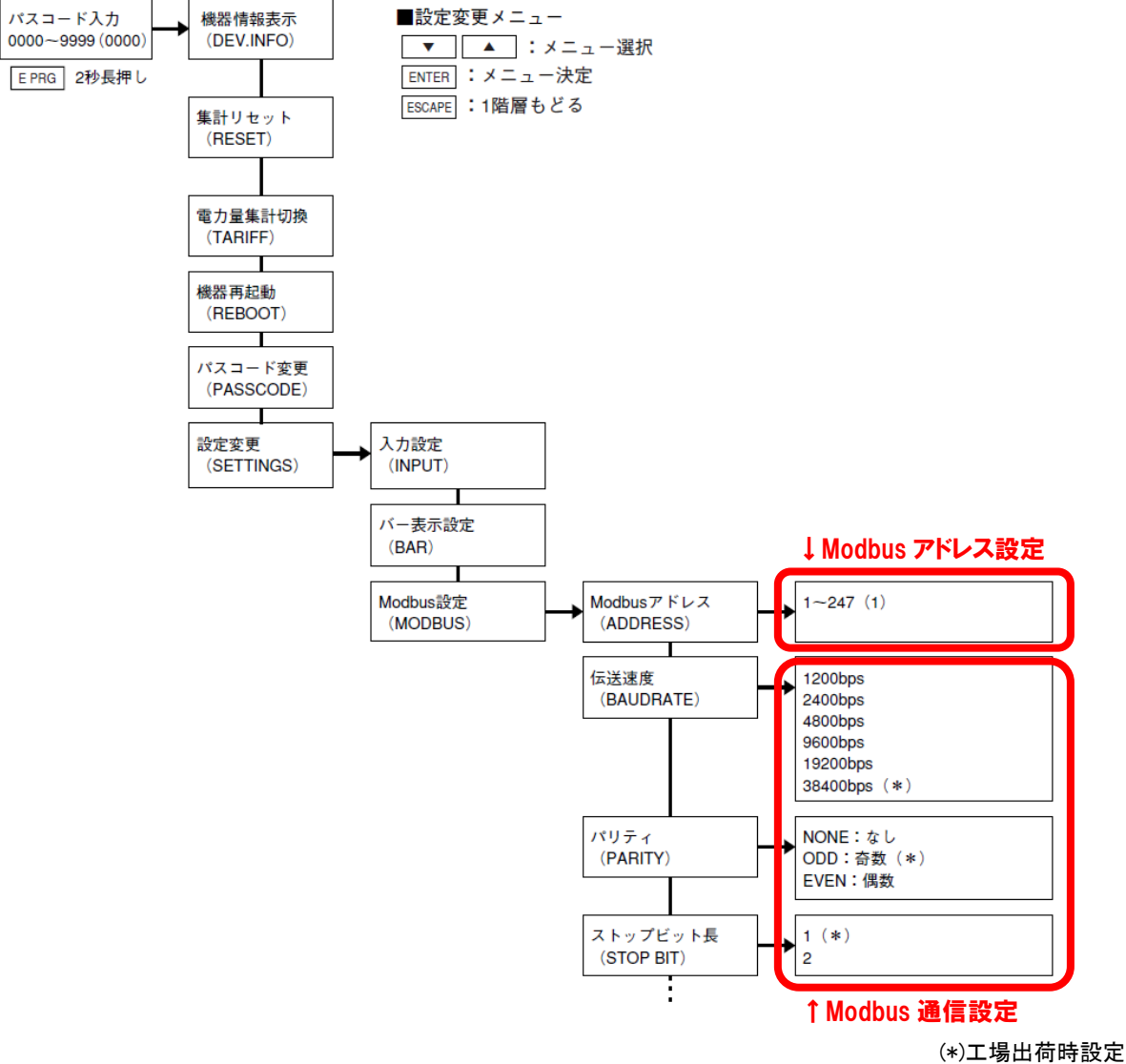

図 2.1 53U の Modbus 設定 (53U 取扱説明書より抜粋)

<span id="page-7-3"></span>2.1.2 5□U の Modbus 通信設定

 5□U の伝送速度、パリティ、ストップビット長の設定を確認してください。(53U の場合は図 2.1 参照)。 MSR128LU□と通信する場合、5□U の Modbus 設定項目(通信速度、パリティビット、ストップビット 長、タイマ長、32 ビット値のワード格納順序)は、全て工場出荷時設定にてご使用ください。

なお、機器の Modbus 設定を変更した場合は、機器をリセットまたは、一旦電源 OFF 後、電源 ON す るまで有効になりませんので、ご注意ください。

## <span id="page-8-0"></span>2.2 パソコンとの接続

## <span id="page-8-1"></span>2.2.1 COM ポート接続

RS-232C-C 経由にて、入出力ユニットと通信を行い、データを取得します。 図 2.2 に 53U をシリアル接続したシステムの構成例を示します。MSR128LU□に 5□U を接続する 場合は RS-232-C/RS-485 コンバータ(形式:R2K-1)等を使用し、RS-232-C・RS-485 の変換をする 必要があります。

5□U と R2K-1 とをツイストペア線で RS-485 接続し、R2K-1 と MSR128LU□(パソコン)とを 9 ピン D サブの RS-232-C ストレートケーブルで接続して下さい。5□U を 2 台以上使用する場合は、RS-485 を使用して下さい。

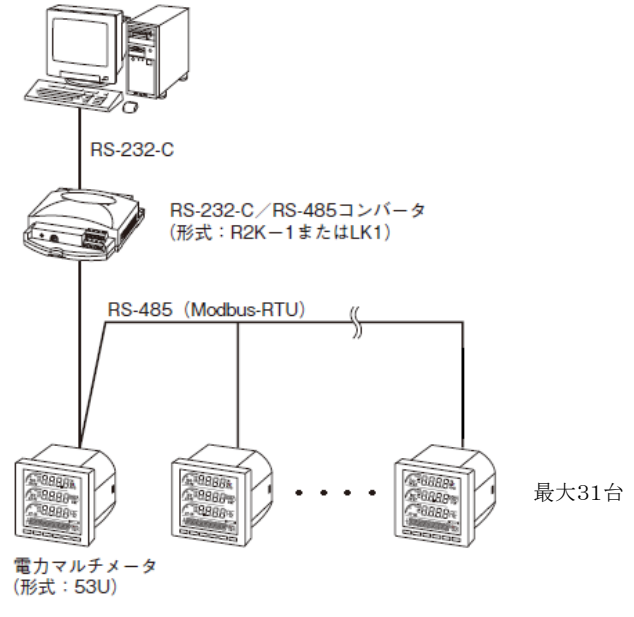

図 2.2 システム構成例

Modbus 通信ケーブルは、図 2.3 を参考に接続して下さい。

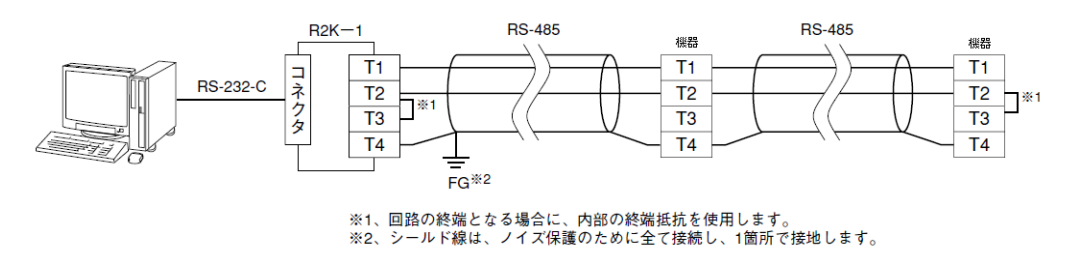

図 2.3 接続図

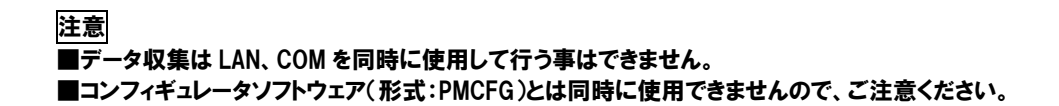

## <span id="page-9-0"></span>2.2.2 Ethernet 接続

Ethernet 経由にて、Modbus/TCP プロトコルで Ethernet 機器と通信を行います。 ネットワーク変換器(形式:72EM□-M4)を経由して、5□U のデータを MSR128LU□に取り込みま す。図 2.4 に 53U を 72EM2-M4 を使用して Ethernet 経由で接続したシステムの構成例を示しま

す。

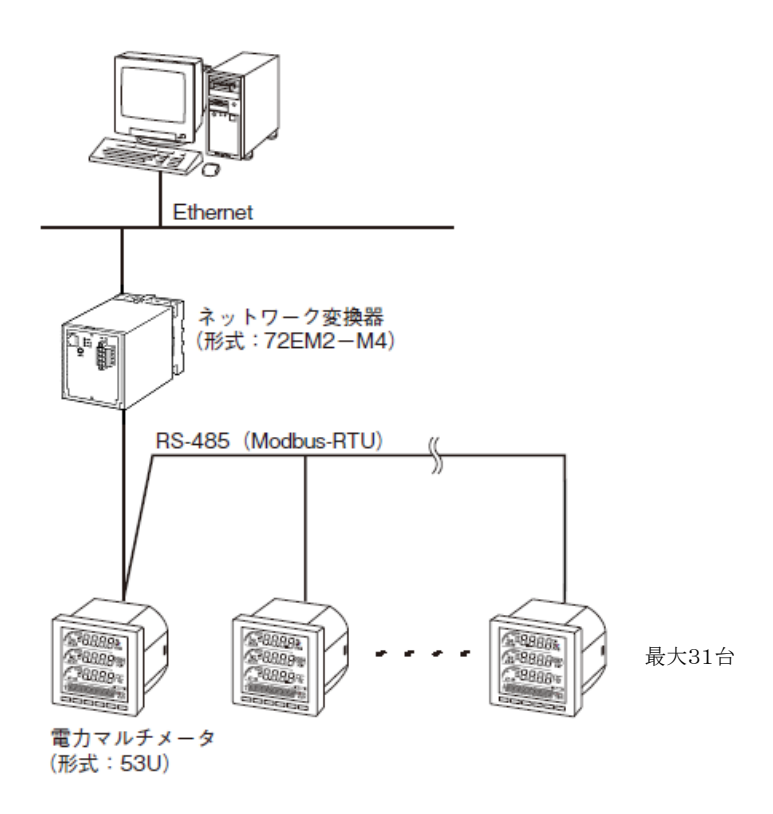

#### 図 2.4 システム構成例

Modbus 通信ケーブルは、図 2.5 参考に接続して下さい。

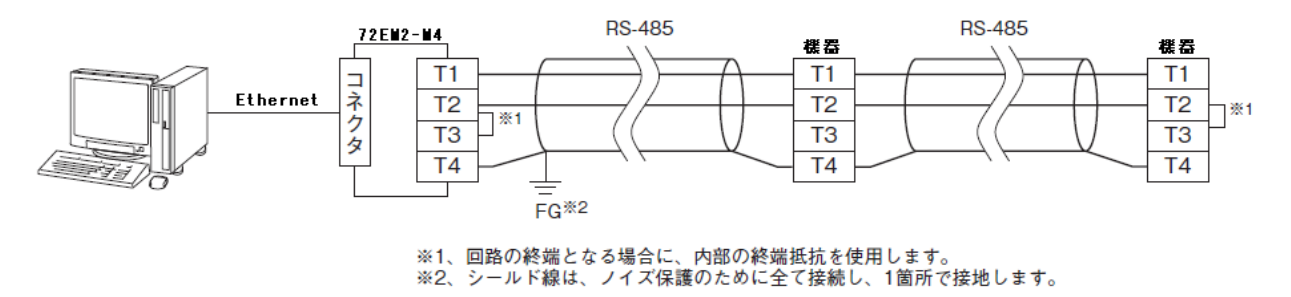

#### 図 2.5 接続図

注意 ■コンフィギュレータソフトウェア(形式:PMCFG)とは同時に使用できませんので、ご注意ください。 ■データ収集は LAN、COM を同時に使用して行う事はできません。 ■72EM□-M4 は、PC1 台につき 1 台のみ接続可能です。

## <span id="page-10-0"></span>3 インストール/アンインストール

ダウンロードしたファイルからインストールします。既に MSR128LU□がインストールされている場合は、 一旦 MSR128LU□をアンインストール(削除)した後、再インストールして下さい。

## <span id="page-10-1"></span>3.1 インストール

ダウンロードしたファイルからインストールする場合、インストールを案内する画面は表示されません。下 記の手順に従ってインストールしてください。

## 操作手順

- **1.** ダウンロードしたファイルをダブルクリックすると、解凍が始まります。
- **2.** 解凍後、フォルダ内の SETUP.exe ファイルをダブルクリックすると、MSR128LU□のインストー ルが開始されます。
- **3.** その後のインストールは、表示される画面の指示に従って下さい。
- **4.** インストールが終了すると、プログラムメニューに"M-SYSTEM"メニューが作成されます。
- <span id="page-10-2"></span>3.2 アンインストール

## 操作手順

- **1.** 「コントロールパネル」の「アプリケーションの追加と削除」から MSR128LU□を選択します。
- **2.** 「変更/削除」を選択し、画面の指示に従って MSR128LU□を削除します。

## <span id="page-10-3"></span>3.3 PC レコーダの起動

「プログラムメニュー」の「M-SYSTEM」-「MSR128LU」から「MSR128LUV」または「MSR128LUS」 を選択すると、図 3.1 の画面が表示されます。

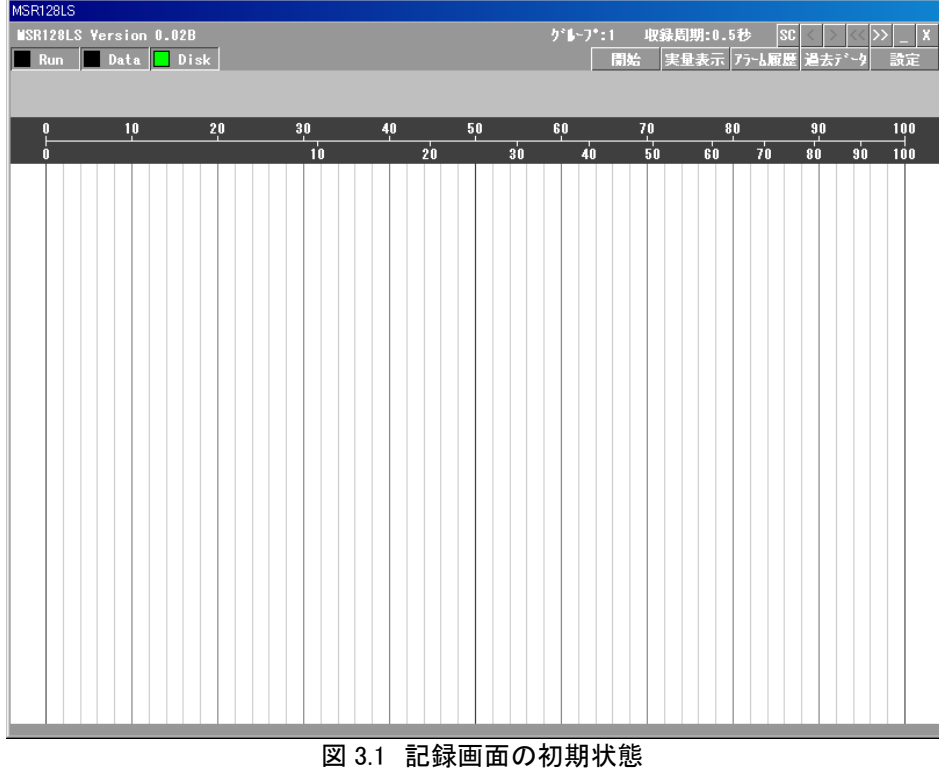

## <span id="page-11-0"></span>4 各種設定

設定ボタンを押し、各種の設定を行います。

## <span id="page-11-1"></span>4.1 基本設定項目

メニューバーの[設定]メニューを選択すると、サブメニューが表示されます。(図 4.1)

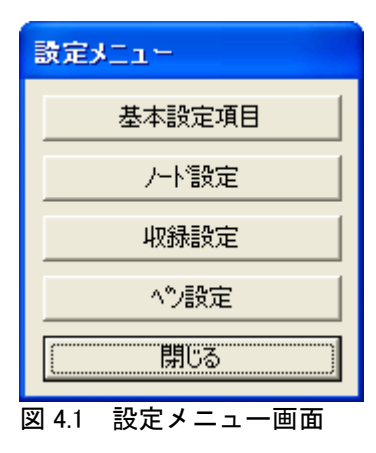

MSR128LU□が動作するシステム環境の設定をします。

- 1.動作モードの設定(4.1.2 項参照)
- 2.画面表示方向の設定(4.1.3 項参照)
- 3.画面表示方法の設定(4.1.4 項参照)
- 4.データを保存する期間の設定(4.1.6 項参照)
- 5.入出力機器との接続方法 (PC 本体と接続する入出力機器、通信ポートの選択)(4.1.7 項参照)

図 4.1 の設定メニューの「基本設定項目]を選択すると、図 4.2 の基本設定項目画面が表示されます。

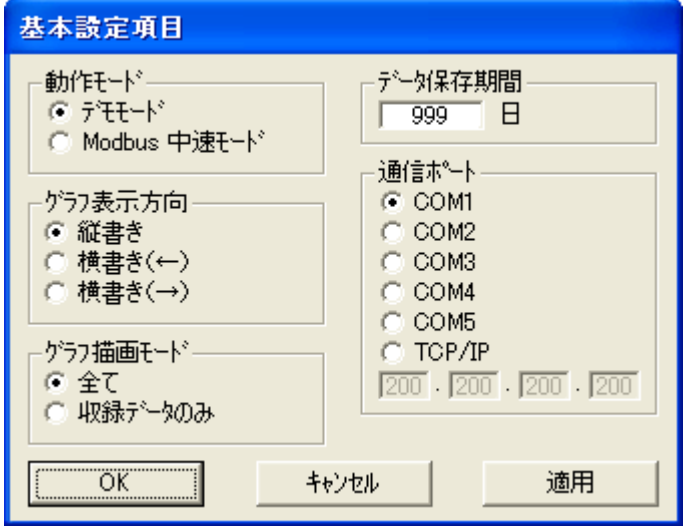

図 4.2 システム設定画面

注意

この画面は、MSR128LU□が停止状態の場合だけ設定変更する事ができます。ただし、設定内容確認等のため の表示は運転状態でもできます。

#### <span id="page-12-0"></span>4.1.1 動作モードの設定

デモモード:実入力を使用しないで、操作の習得・操作性の評価・デモ用等として MSR128LU□を動作 させるモードです。デモモードの場合、背面に「DEMO」と表示されます。

中速モード:0.5s 以降の収録周期でデータを収録するモードです。収録チャンネル数は、最大 120 点 で、表示グループは Gr1~10(1 グループ 12 チャネル)になります。

#### <span id="page-12-1"></span>4.1.2 グラフ描画方向の設定

収録画面における時間軸の表示方向を設定します。 この項目は、データ収録中でも設定できます。

- 縦書き :データを縦方向で表示します。チャートは上 から下へと移動し、データを表示します。 (図 4.3a)
- 横書き(→):データを横方向で表示します。チャートは 左から右へと移動し、データを表示します。 (図 4.3b)
- 横書き(←):データを横方向で表示します。チャートは 右から左へと移動し、データを表示します。 (図 4.3c) 図 4.3a 縦書き

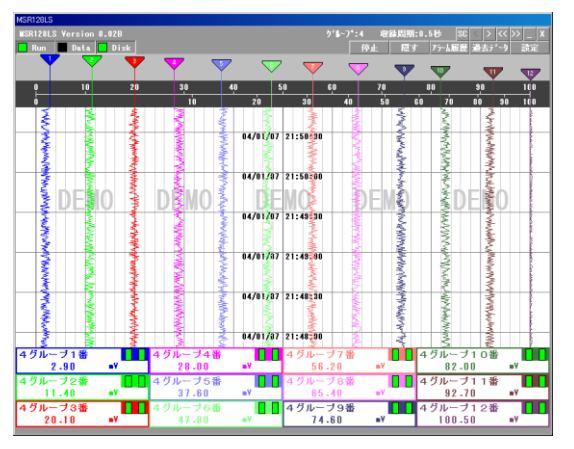

84/81/87 21:48:09 04/81/97 21:58:00 04/81/97 21:552:00 04/81/97 21:52:00 0

π

 $n<sub>n</sub>$ 

58 78 " 0 **ie**<br>50

<u>" -</u>

 $\Box$ 45%

 $\overline{B}$ 

 $\overline{\mathbf{u}}$ 

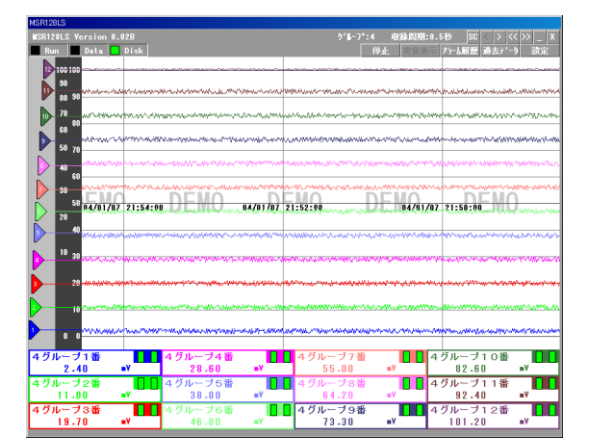

図 4.3b 横書き(→) 30 4.3c 横書き(←)

<span id="page-12-2"></span>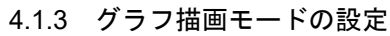

記録計画面に表示するデータを選択します。 設定画面の「グラフ描画モード」の選択をします。

・全て・・・・・・・・・収録方法に関係なく、全てのデータを表示します。

・収録データ・・・トリガ収録、トリガ連動、自動収録の場合、ハードディスクに保存するデータのみを表示し ます。データを収録していない場合、デジタル値は表示されますが、データのプロットは ありません。

4グルーブ1番<br>- 1.30

ш

#### <span id="page-12-3"></span>4.1.4 データ保存期間の設定

収録時に作成されたデータファイルの保存期間を設定します。 収録済みデータファイルは、設定した日数が経過すると自動的に消去されます。ただし、収録中に 0:00:00 を越えた場合にデータの消去を行います。 1~998 日の間で設定してください。データを消去しない場合は、999 日に設定してください。

www.mgco.jp

#### <span id="page-13-0"></span>4.1.5 パソコン(PC)と接続する通信ポートの設定

パソコン本体と接続している入出力機器、または通信ポートの種別およびパソコンの RS-232C ポート番 号を選択・設定します。

図 4.2 において「通信ポート」を選択します。パソコンに接続されている入出力機器が Ethernet の場合 は、通信ポートで TCP/IP を選択します。TCP/IP を選択した場合は、Ethernet に接続されている機器 の IP アドレスを指定して下さい。

パソコン側のサブネットマスク番号と合わせる必要があります。IP アドレスはネットワーク管理者が管理し ていますので、PC レコーダ用にアドレスを確保して下さい。接続を確認する場合は、4.1.8 項をご参照く ださい。

ポートに接続するノードの設定は、4.2 項のノード設定をご参照ください。

#### 注意

Ethernet 接続と COM ポート接続とを切り替えてご使用になる場合、Ethernet の接続先と COM ポートの接続先を 同

じ機器にしないでください。必ず、各接続先に1つずつ機器を接続してください。 また、通信中に 72EM□-M4 とパソコンを接続しているケーブルが抜ける、または切断した場合、再接続時には 72EM□-M4 の電源を一度 ON/OFF してください。

## <span id="page-13-1"></span>4.1.6 Ethernet 接続時のご注意事項

MSR128LU□にてコネクトエラーが表示され、Ethernet 接続ができない場合、Windows の MS-DOS プロンプトから ping コマンドにて接続の確認を行ってください。

①コネクトエラーの内容

「Modbus/TCP Connect Error!! ST = (\*)」、または「Socket connect error!!」 (\*)はエラーの出ているノード番号を表示します。)

②MS-DOS プロンプトの開始方法

「スタートメニュー」ー「プログラム」ー「アクセサリ」ー「コマンドプロンプト」を選択します。

```
③接続の確認方法
```
>に続いて ping コマンドを入力します。

C:¥WINDOWS>ping \*\*\*.\*\*\*.\*\*\*.\*\*\* (\*\*\*.\*\*\*.\*\*\*.\*\*\*は IP アドレスを 10 進数で入力します。)

ping \*\*\*.\*\*\*.\*\*\*.\*\*\* with 32 byte data: Reply from \*\*\*.\*\*\*.\*\*\*.\*\*\* : byte =  $32 \text{ time} < 10 \text{ ms TTL} = 64$ Reply from \*\*\*.\*\*\*.\*\*\*.\*\*\*: byte =  $32 \text{ time} < 10 \text{ ms TTL} = 64$ Reply from \*\*\*.\*\*\*.\*\*\*.\*\*\* : byte =  $32 \text{ time} < 10 \text{ ms TTL} = 64$ Reply from \*\*\*.\*\*\*.\*\*\*.\*\*\* : byte =  $32 \text{ time} < 10 \text{ ms TTL} = 64$ 

Ping statistics for \*\*\*.\*\*\*.\*\*\*\*\*\*\*\* Packets : Sent = 4, Received = 4, Lost =  $0$  (0% loss)

正常に接続する場合は、ping コマンドに対し上記のような返答があります。IP アドレスが異なる場合な ど正常に接続できない場合にはタイムアウトなどの返答となります。接続を再確認してください。

## <span id="page-14-0"></span>4.2 ノード設定

設定メニュー(図 4.1)の[ノード設定]を選択すると、図 4.4 のノード設定画面が表示されます。

| <b><b>たド設定</b></b> |                |                                                  |                                                      |                                                           |  |  |  |  |  |  |  |
|--------------------|----------------|--------------------------------------------------|------------------------------------------------------|-----------------------------------------------------------|--|--|--|--|--|--|--|
|                    | No. 有効 種別      | No. 有効 種別                                        | No. 有効 種別                                            | No. 有効 種別                                                 |  |  |  |  |  |  |  |
|                    | ⊽<br>53 (54) U | 9<br>53 (54) U                                   | 11<br>53 (54) U<br>$\overline{\phantom{a}}$          | 19<br>53 (54) U<br>$\overline{\phantom{a}}$<br>٠          |  |  |  |  |  |  |  |
| 2                  | ⊽<br>53 (54) U | Α<br>53 (54) U<br>▼<br>L                         | $12$ $\Box$<br>$\blacktriangledown$<br>53 (54) U     | 1A F<br>53 (54) U<br>회<br>$\overline{\phantom{0}}$        |  |  |  |  |  |  |  |
| 3                  | 53 (54) U      | в<br>53654)U<br>H.<br>۰                          | $13$ $\Box$<br>53 (54) U<br>$\overline{\phantom{a}}$ | 1B $\Gamma$<br>53 (54) U<br>≖<br>$\overline{\phantom{a}}$ |  |  |  |  |  |  |  |
| 4                  | 53 (54) U      | c<br>153 (54) U<br>$\blacktriangledown$ .        | $14$ $\Box$<br>٠<br>53 (54) U                        | 10 $\Gamma$<br>53 (54) U<br>$\blacktriangledown$<br>÷     |  |  |  |  |  |  |  |
| 5                  | 53 (54) U      | D<br>53654)U<br>L.<br>▼                          | $15$ $\Box$<br>53 (54) U<br>٠                        | 1D $\Gamma$<br>53 (54) U<br>$\blacktriangledown$<br>۰     |  |  |  |  |  |  |  |
| 6                  | 53 (54) U      | Ε<br>53 (54) U<br>$\blacktriangledown$           | $16$ $\Box$<br>$\blacktriangledown$<br>53 (54) U     | $1E \Box$<br>53 (54) U<br>$\blacktriangledown$<br>٠       |  |  |  |  |  |  |  |
| 7                  | 53 (54) U      | F<br>53 (54) U<br>٠<br>▼                         | 17 <sub>1</sub><br>53 (54) U<br>۰                    | 1F<br>53 (54) U<br>$\blacktriangledown$<br>٠              |  |  |  |  |  |  |  |
| 8                  | 53 (54) U      | $10$ $\Box$<br>$\blacktriangledown$<br>53 (54) U | $18$ $\Box$<br>53 (54) U<br>٠                        | $\blacktriangledown$                                      |  |  |  |  |  |  |  |
|                    | OK.<br>キャンセル   |                                                  |                                                      |                                                           |  |  |  |  |  |  |  |

図 4.4 ノード設定画面

Modbus の各ノードに接続される入出力ユニットの種別を選択します。各ノードに選択された種別によっ て、ペン設定が限定されます。

パソコンに接続されている 5□U のノード番号を設定します。ノード番号は各機器に設定している番号が 対応します。

設定したノード番号と種別は後に設定するペン単位の入出力タイプ指定時に、チャネル別にチェックさ れます。また、実際に入出力機器が対応するノードに接続されていながら、この設定画面で「有効」の選 択がないと、後に使用するペン設定画面やアラーム設定画面で入力チャネル、出力チャネルが正しく設 定できない場合が生じますのでご注意下さい。設定は下記要領にて行います。

## 操作手順

- **1.** 機器が実際接続されているノード番号の無効、有効選択チェックボックスにチェックを付けます。
- **2.** 選択したノード番号に接続されている入出力機器の種別(形式)を、「▼」をクリックしてメニューを表 示します。
- **3.** 表示されたメニューからノードに接続されている機器を選択します。

#### 注意

■使用しないノード番号は必ず「無効」に設定してください。また、「無効」に設定したノードはペン 設定でも「無効」に設定してください。

- ■機器を多数台設定する場合、ノード数により 0.5 秒周期(または設定している収録周期)での収録が できない場合がありますので、ご注意ください。詳細は収録周期設定項目をご参照ください。
- ■L53U をご使用の場合は、53U を選択して下さい。

<span id="page-15-0"></span>4.3 ペンの設定

設定メニューの[ペン設定]を選択すると、図 4.5 のペン設定画面が表示されます。

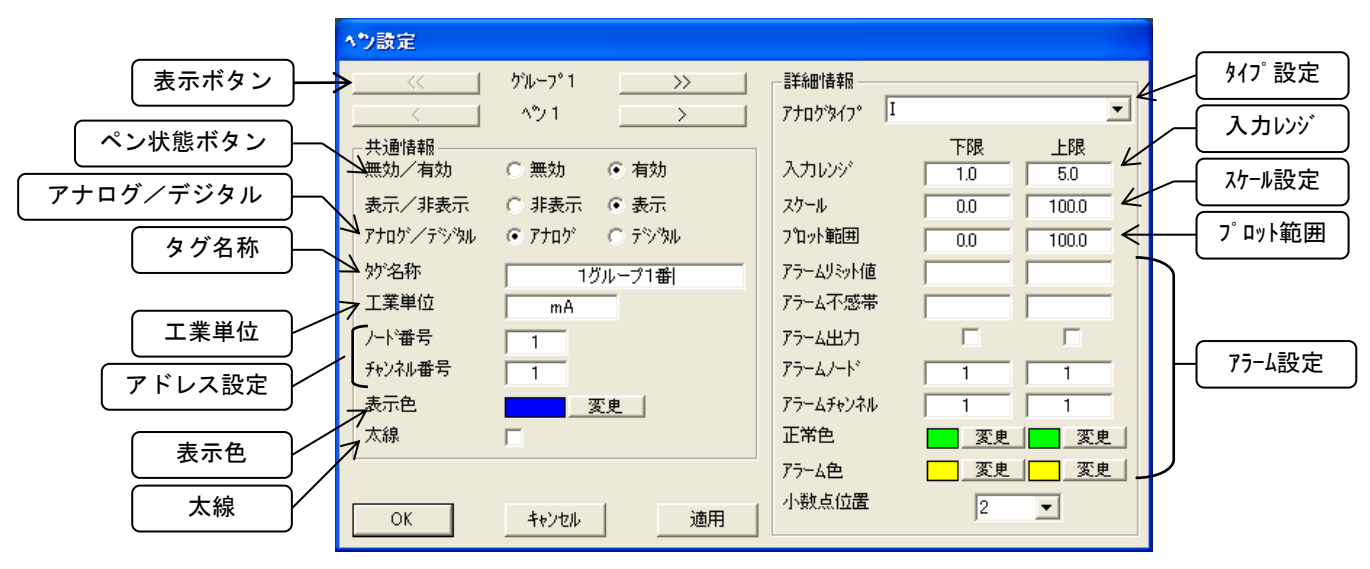

図 4.5 ペン設定画面

図 4.5 の画面は、MSR128LU□が停止状態の場合だけ設定変更する事ができます。ただし、設定内 容確認等のための表示は、運転状態でもできます。なお、次の項目は運転中でも設定変更可能です。

- □ 「表示/非表示」の設定
- 「表示色」の設定
- 「太線」の設定
- 「アナログ設定」のプロット範囲
- ロ 小数点位置の設定

 「アナログ設定」のアラーム上限値、下限値、および不感帯幅、「デジタル設定」のアラーム設定 以下に、ペン設定画面(図 4.5)の設定方法を説明します。

#### 注意

設定画面がはみ出る場合は、「画面のプロパティ」-「設定」タブ-「詳細設定」の DPI 設定が 「通常のサイズ(96DPI)」(Windows2000 の場合は「小さいフォント」)になっていることを確認してください。

## <span id="page-15-1"></span>4.3.1 ペンの設定

① 表示ボタン

「<<」、「>>」、「<」、「>」ボタンを利用して、ペン設定を行うペン番号の画面を選択してください。

#### <span id="page-15-2"></span>4.3.2 共通情報の設定

① ペン状態

ペンの有効、無効を設定します。

・無効・・・・・・ペンの記録動作を休止します。

・有効・・・・・・ペンが記録チャート上におりている状態になります。信号の指示とデータの収録およびプ ロットが行われます。収録設定をしている場合、ハードディスクに保存されます。

#### ② 表示/非表示

ペンの表示、非表示を設定します。

・表示・・・・・・記録計画面へのプロットを行います。

・非表示・・・・記録計画面へのプロットを行いません。デジタル値表示は行われます。

#### ③ アナログ/デジタル

信号の種別としてアナログ信号・デジタル信号を選択・設定します。

・アナログ・・・・・ペンに接続されている入力信号が、アナログ信号の場合に選択します。

・デジタル・・・・・ペンに接続されている入力信号が、デジタル信号の場合に選択します。

#### ④ タグ名称

記録する入力信号のタグ名を登録します。最大全角 8 文字以内として下さい。タグ名に「. 」「、」「・」「ス ペース」「タブ」 等、CSV 形式で区切り記号となる記号は使用しないで下さい。

#### ⑤ 工業単位

入力信号の工業単位を登録します。パソコンのかな漢字変換を使用して入力します。全角文字で 3 文 字、半角文字で 6 文字以内として下さい。

#### ⑥ アドレス設定

5□U のノード番号と、収録するデータをチャネル番号として設定します。ここでの設定を間違えて設定 すると、誤ったデータを収録しますのでご注意ください。Modbus 接続にて、入力機器の追加やノード 番号の変更をした場合には、各ペンの「ノード」および「チャネル」の設定が間違い無く行われているか の確認をして下さい。

#### ■ノード番号

ノード番号は、機器本体の設定をご確認の上、下表の「MSR128 の設定」欄の番号を設定してくださ い。機器本体の取扱いについては、53U 取扱説明書(操作用):NM-6485-B、L53U 取扱説明書 (操作用):NM-1958-B、または 54U 取扱説明書(操作用):NM-6487-B をご参照ください。

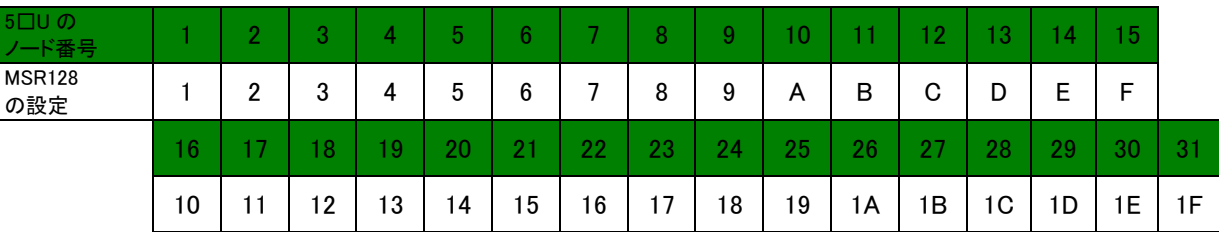

## ■チャネル番号

チャネル番号は、アナログデータの場合、5□U のアドレス番号(各取扱説明書(操作用)参照)を設 定します。詳細は参照項をご覧ください。

デジタルデータの場合は、チャネル番号「1」を設定してください(下図参照)。

#### 例1 例2

アナロゲ/デジタル G アナロゲ C デジタル

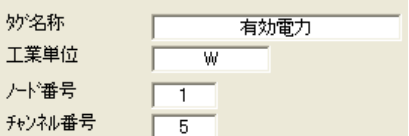

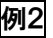

瞬時値の有効電力 P を設定する デジタル入力データを設定する 場合は、チャネル番号は「5」を設定します。 場合は、チャネル番号は「1」を設定します。<br><sub>- ネル</sub>、ネスルート、ネスルート、スルート、マルト<sub>ネル</sub>ト、ティスト、アネホート、ネホート アナロゲ/テジタル C アナロゲ G デジタル **ARAME**  $\frac{1}{2}$ 

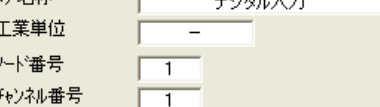

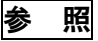

アナログデータのチャネル番号は、各取扱説明書(操作用)にて記述しているアドレス番号をそのま ま設定してください。以下に、設定の手順を説明します。

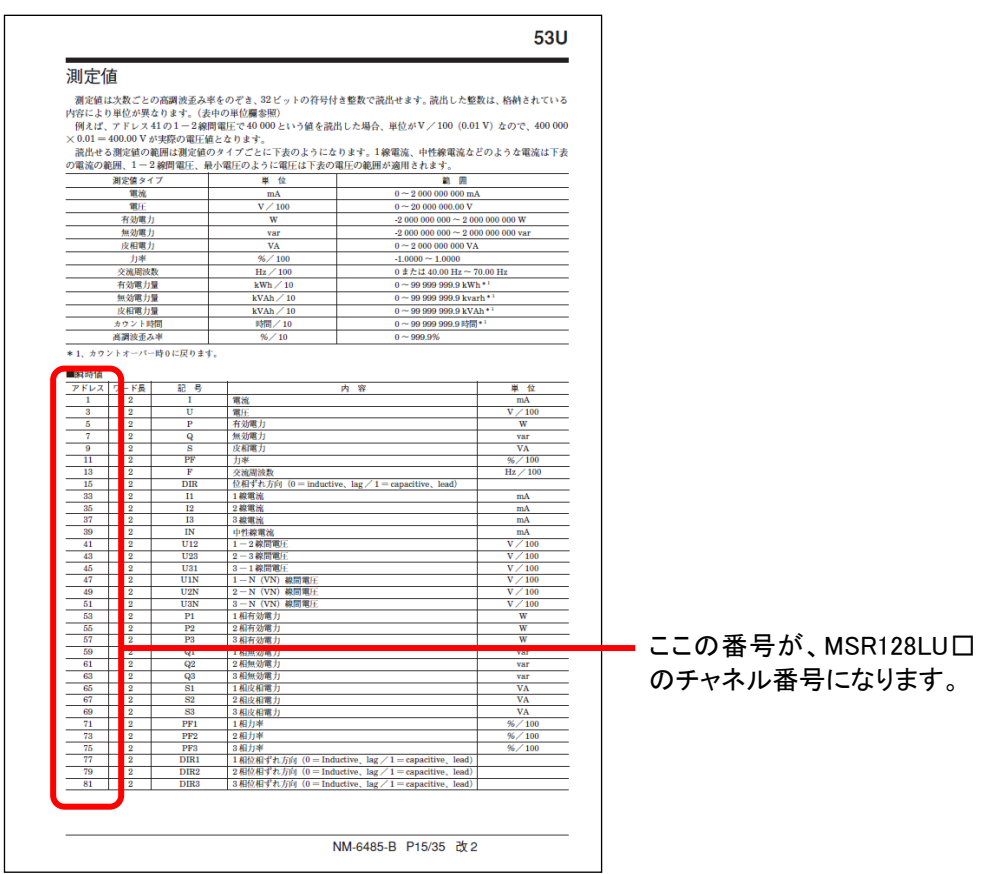

※図は 53U 取扱説明書のイメージです。実際の内容とは一部異なる場合があります。

## 設定手順

例として、瞬時値の有効電力 P を設定する場合で説明します。

**1.** 各取扱説明書(操作用)にて瞬時値の有効電力 P のアドレス番号を調べます。

## ■瞬時値

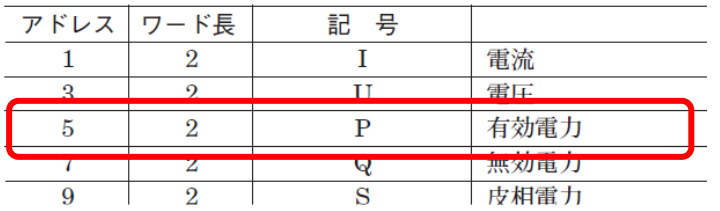

**2.** ①で調べた通り、有効電力 P のアドレス番号は「5」ですので、MSR128LU□のチャネル番号設 定欄に「5」を設定します。

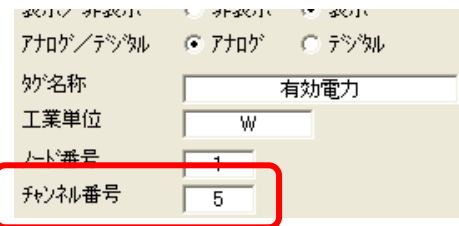

## ⑦ 表示色

ペンの色を設定します。 変更ボタンを押すと、図 4.6 が表示されます。

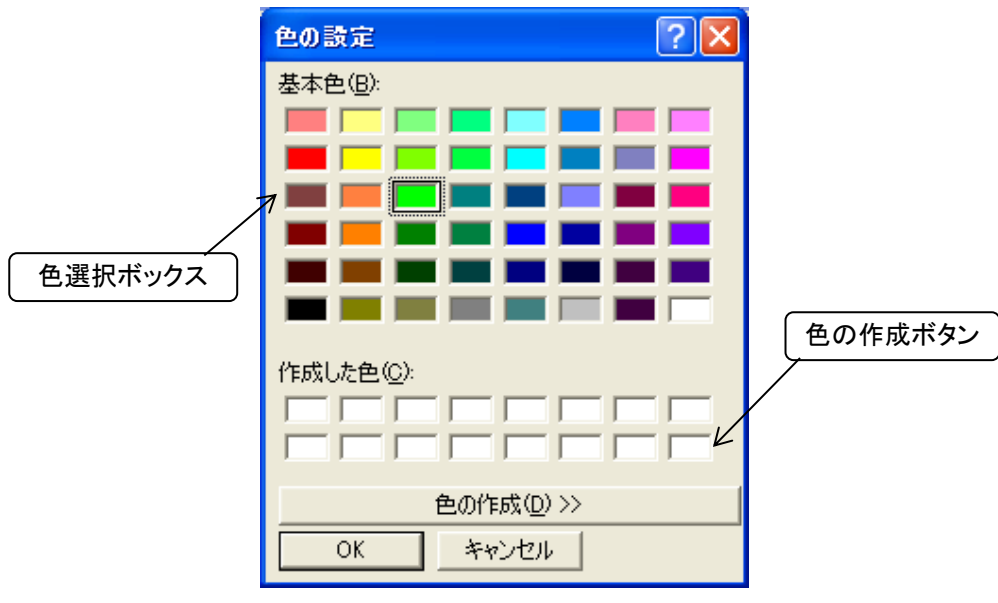

図 4.6 色編集画面

色選択ボックスの中から希望の色を選んでクリックすると、その色が選択されます。 色は基本色以外にも作成する事ができます。 図 4.6 の「色の作成」ボタンをクリックすると、図 4.7 が表示されます。

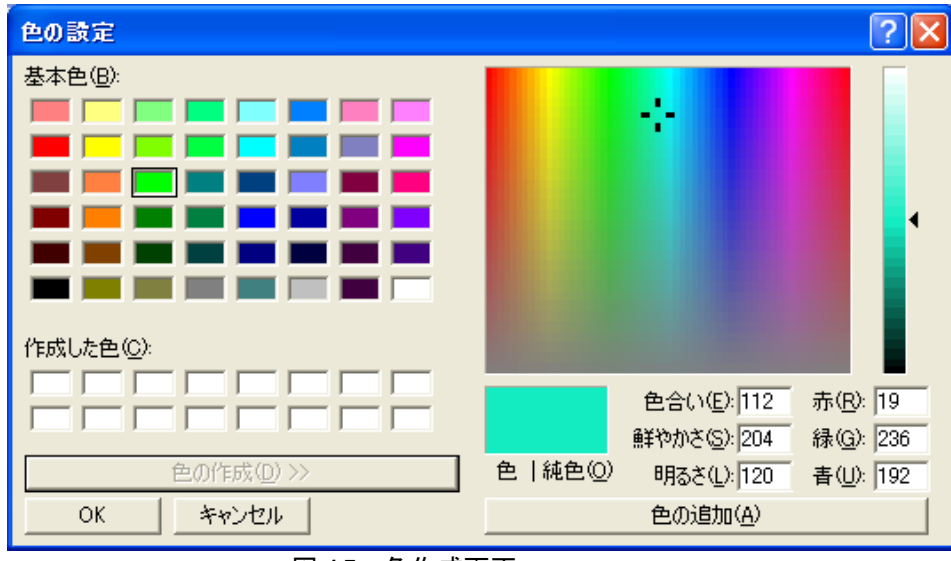

図 4.7 色作成画面

色選択ボックスと色の明るさボックスをそれぞれカーソルで動かす事によって色を作成し、その後、色の 追加ボタンをクリックすると、「作成した色」欄に色が追加されます。

## ⑧ 線の種類

ペンの太さを設定します。太線を選択すると、選択したペンのデータは太線でプロットされます。

## <span id="page-19-0"></span>4.3.3 アナログデータの詳細情報設定

信号種別の設定で「アナログ」を設定した場合は、以下の設定をします。

#### ① タイプの設定

アドレス設定で指定するノード/チャネル番号に対応した入出力のタイプを、メニューの中から選択・ 設定します。メニューはタイプ表示ウィンドー右の「▼」をクリックすると表示されます。選択できる入出 力タイプは、表 4.1 をご参照下さい。

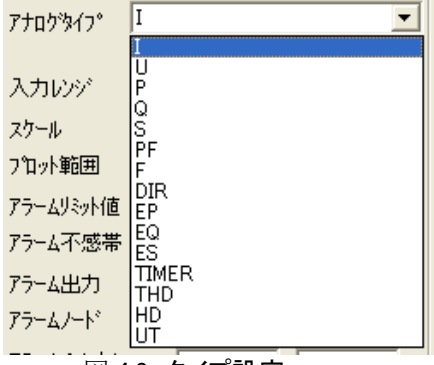

図 4.8 タイプ設定

表 4.1 各チャネルに選択できる、入出力タイプ一覧

| 形式               | 測定項目   | タイプ名称 | 入力レンジ               | 単位      |
|------------------|--------|-------|---------------------|---------|
|                  | 電流     |       | $0 \sim 2e9$        | mA      |
|                  | 電圧     | U     | $0.00 - 2.00e7$     | V       |
|                  | 有効電力   | P     | $-2e9 - 2e9$        | W       |
|                  | 無効電力   | Q     | $-2e9 - 2e9$        | var     |
|                  | 皮相電力   | S     | $0 \sim 2e9$        | VA      |
|                  | 力率     | PF    | $-1.00 \sim 1.00$   |         |
|                  | 交流周波数  | F     | $0.00 - 70.00^{*1}$ | Hz      |
| 53U、L53U、<br>54U | 位相ずれ方向 | DIR   | $0$ or $1$          |         |
|                  | 有効電力量  | EP    | $0 \sim 1.0e8$      | kWh     |
|                  | 無効電力量  | EQ    | $0 - 1.0e8$         | kvarh   |
|                  | 皮相電力量  | ES    | $0 - 1.0e8$         | kVAh    |
|                  | カウント時間 | TIMER | $0 - 1.0e8$         | 時間      |
|                  | 高調波歪み率 | THD   | $0 - 999.9$         | $\%$    |
|                  |        | HD    | $0 - 999.9$         | $\%$    |
|                  | 相電圧位相差 | UT    | $-180 - +180$       | $\circ$ |

 \*1:5□U の測定範囲が 0 または 40.00~70.00Hz のため、入力レンジ範囲を 0.00~70.00Hz に設定してい ます。0 より大きく、40 より小さい範囲の値は対象外です。

## 参考

各測定項目は、全ての項目を含みます。(例えば電流の場合、最大、最小電流やデマンド電流等の場合も、タイプ番号 は「」を選択します。)

#### 注意

相電圧位相差は、54U、53U Ver.2 以上、L53U で対応しています。

## ② 入力レンジの設定

タイプを選択すると、各タイプの入力レンジが表示されます。ここで表示した下限値が入力の 0%に、また 上限値が 100%にそれぞれ対応します。したがって、MSR128LU□のレコーダ画面でのプロット領域の 0%と 100%になります。

## ③ スケールの設定

前項入力レンジに対応した実量の下限値と上限値とをキーイン設定します。これによって、運転時にレ コーダ画面の表示パネルに瞬時値が実量(工業単位量)で表示されます。

入力レンジ=スケールにした場合、入力された値がそのままレコード画面及び入力値としてデータが記 録されます。(図 4.9 参照)。ただし、タイプ設定が力率「PF」の場合は固定です。変更できません。

MSR128LU□では、5□U のデータを各アドレスの単位に換算して収録します。(例:アドレス 41 の 1- 2 線間電圧で 40000 という値を読み出した場合、単位が V/100(0.01V)なので、400V を収録データと して読み込みます。) 考慮してスケーリング設定等を設定してください。

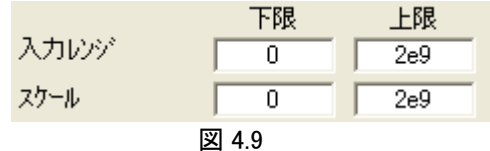

## 参 考

例えば、電流値は[mA]にてデータ取得しますので、単位換算して[A]で収録にしたい場合は、入力レ ンジを「0-2e9」、スケールを「0-2e6」に設定することで、単位を[A]として収録することが可能です。

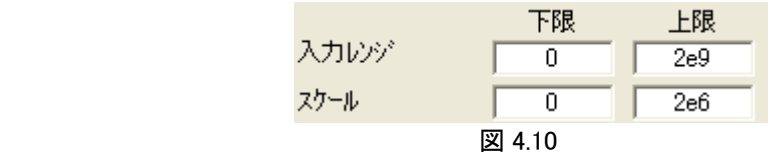

## ④ プロット範囲

プロットエリアを等分した形で入力データがプロットされます。

ロ プロット範囲の設定

入力信号のスケールで設定した範囲内で描画する範囲を、下限値、上限値として実量で設定しま す。通常はスケールの下限値と上限値をそのままキーインします。特に、信号のある値域をチャー ト面(描画面)いっぱいに描画してその部分を詳細に観察したい場合に活用します。 電圧入力の場合を例にして表 4.2 に説明します。表 4.2 の例は、スケールとプロット範囲とが同じ 設定になっています。

タイプ設定が力率「PF」の場合は固定です。変更できません。

設定例1:一般的な設定 表 4.2

| . ハニ レリエ ・<br>川乂HJ' ふ日乂 八二 |    |       |     | 1X 7.4                                  |
|----------------------------|----|-------|-----|-----------------------------------------|
| 設定                         | 単位 | 「限値   | 上限値 | 内容                                      |
|                            |    | $-10$ |     | 描画面の左端を-10V、右端を 10V<br>$\sim$ 14 $\sim$ |
| ロット範囲                      |    | $-10$ |     | (電圧入力の例)<br>描画します。                      |

#### 設定例2:一部分を拡大して描画する場合の設定

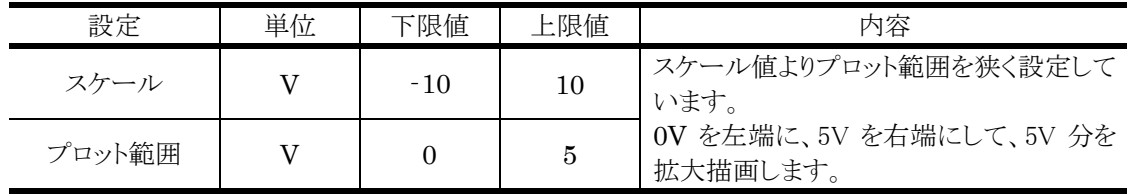

## ⑤ アナログアラーム設定

2 個のリミット値(閾値)を実量で設定する事により、アナログ入力の全範囲を 3 つの領域に区分し、それ ぞれの領域に対して正常・異常の意味付けや、接点出力の有無等を設定できます。

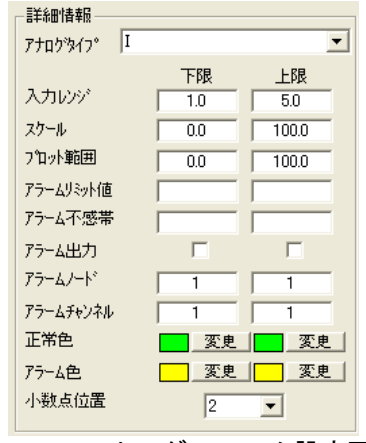

図 4.11 アナログアラーム設定画面

ロ アラームリミット値の設定

リミット値は、2 個設定できます。リミット値の設定は、前項③のスケール設定で行った範囲の中で実 量(工業単位での値)にて設定します。

データが正常域の右側に設定されている値より大きい場合は、上限アラーム表示し、左側に設定さ れている値より小さい場合は、下限アラーム表示します。データ収録中にアラームを設定した場合、 次のアラームが発生した時点から表示に反映されます。

アラーム表示は、記録計画面の章で説明している実量表示部に表示されます。

## 注意 MSR128LU□にてアラーム設定を行う場合は、5□U 本体の警報値設定を無効にしてください。本体でしきい 値などの警報値設定をしている場合、5□U の警報状態が有効になります。

ロ アラーム不感帯の設定

アラーム発生から復帰を検知する場合の不感帯です。各リミット値に対応してリミット値と同一の単 位で設定します。信号が異常状態から正常状態に戻る時、指定した値 a だけ正常側に行き過ぎな ければ正常復帰と判定しません。リミット値付近で信号が小幅に変動した時、異常発生、正常復帰 を頻繁に繰り返すのを避けるために不感帯設定を使用します。

ロ アラーム出力、出力先の設定

入力信号がアラーム領域に入った場合に、出力チャネルに警報出力します。出力を行う場合は、ア ラーム出力にチェックを入れてください。 5□Uの警報出力の接点を動作させるには、ノード番号を指定し、チャネル番号を 1に設定します。

注意 ■5□U 本体のデジタル出力機能選択は、工場出荷時状態 (0:未割当て)にてご使用ください。 ■出力状態は 5□U 本体の出力動作モード設定に依存します。

- ロ アラーム表示色の設定 図 4.11 のアナログアラーム設定画面上で「変更」ボタンをクリックすると、図 4.6 の色編集画面が表 示されます。4.3.2 項⑦を参照して設定してください。
- 口 小数点位置

 データ収録の小数点位置を設定します。0~3 から選択してください。取得する各データに合わせ て小数点位置を設定してください。

## ⑥ 力率のアラーム設定

力率データに対してアラーム設定を行う場合、アラーム設定方法が他のアナログデータとは異なります ので、ご注意ください。

下限に対するアラーム設定を行うと、自動的に LAG 側、LEAD 側を同じ設定で反映します。例えば下図 の場合、下限値を 0.8 と設定しています。LAG 側、LEAD 側の両方の値に対して下限値が設定されて います。上限値も同様に動作します。

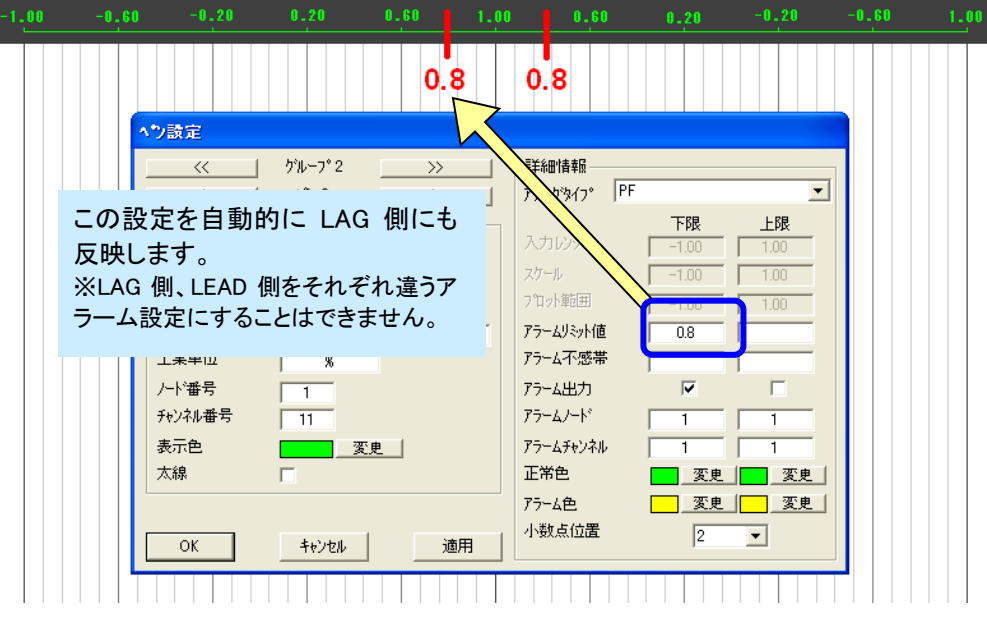

## <span id="page-23-0"></span>4.3.4 デジタルデータの詳細情報設定

信号種別の設定で「デジタル」を選択した場合は、以下の設定を行います。図 4.12 をご参照ください。 演算機能は設定できません。

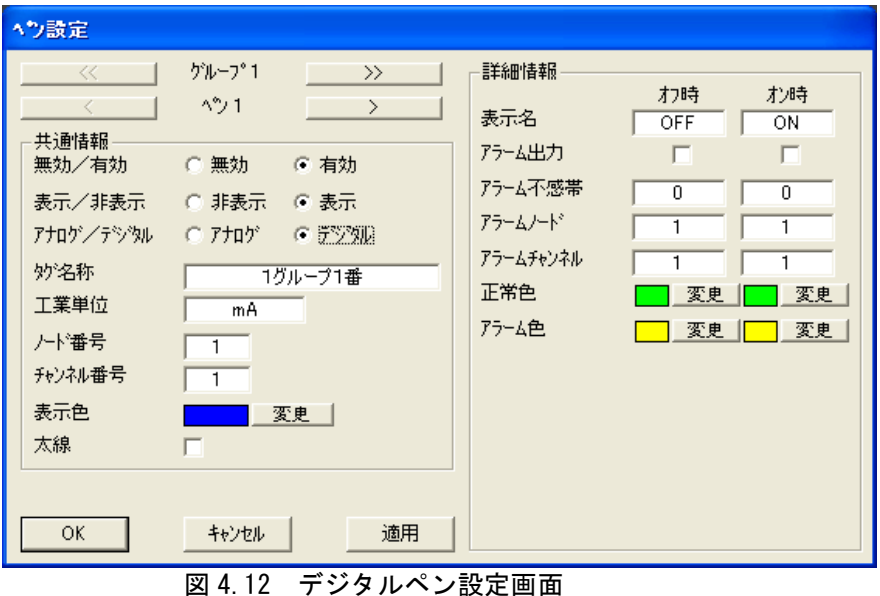

## ① 表示名

 デジタル信号がオン時の表示名称と、オフ時の表示名称をそれぞれ設定します。表示名は全角 5 文 字まで入力可能です。「.」「、」「・」「スペース」「タブ」 等、CSV 形式で区切り記号となる記号は使用し ないで下さい。

## ② デジタルアラーム設定

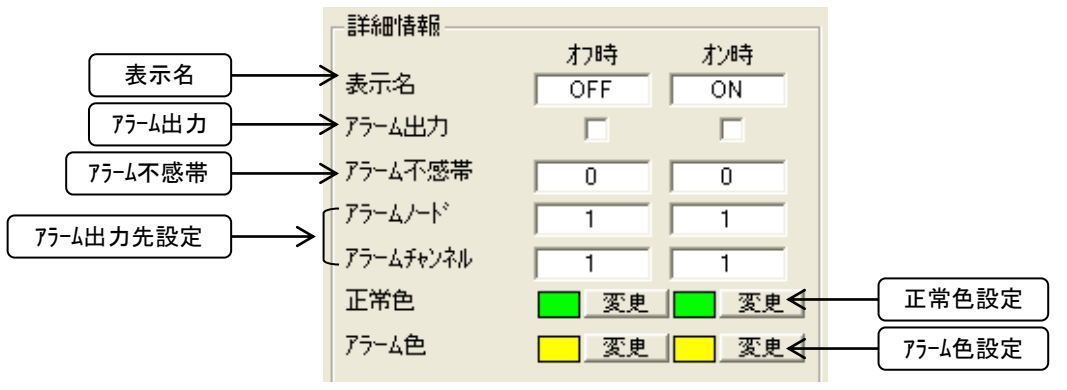

図 4.13 デジタルアラーム設定画面

ロ オフ時/オン時アラーム出力の設定 デジタル信号のオン、オフに対して接点出力を行うか、行わないかを設定します。出力させる場合 は、アラーム出力のチェックボックスにチェックを入れて下さい。

ロ 不感帯時間の設定

ノイズ等による誤動作を避けるため、デジタル信号が変化した時、その状態が一定時間持続する のを待って状態変化を検知します。その不感帯時間(秒)をキーイン設定します。

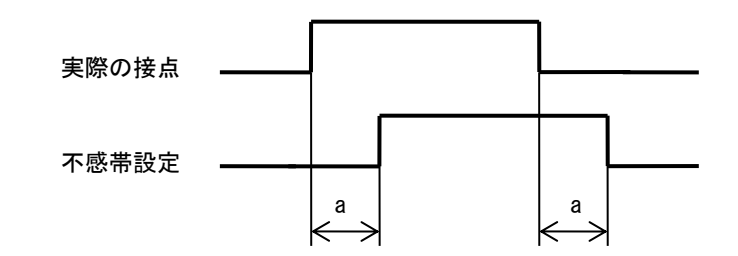

ロ 出力先の設定

出力ユニットとして 5□U を設定する場合は、出力点のノード番号、チャネル番号に「1」をキーイン 設定します。

#### 注意

■MSR128LU□にてアラーム設定を行う場合は、5□U 本体の警報値設定を無効にしてください。 本体で しきい値などの警報値設定をしている場合、5□U の警報状態が有効になります。 ■5□U 本体のデジタル出力機能選択は、工場出荷時状態(0:未割当て)にてご使用ください。 ■出力状態は 5□U 本体の出力動作モード設定に依存します。

ロ アラーム色/正常色設定 図 4.13 のデジタルアラーム設定画面上で「変更」ボタンをクリックすると、図 4.6 の色編集画面が 表示されます。4.3.2 項⑦を参照して設定してください。

#### <span id="page-24-0"></span>4.3.5 その他

- 「>>」ボタン グループを超えて、次のグループ番号のペン設定画面に進みます。1 回のクリックで 1 グループ動 きます。
- 「<<」ボタン >>ボタンの逆で、グループを超えて1つ前のグループの設定画面に戻ります。1 回のクリックで 1 グループ動きます。
- 「>」ボタン 次のペン番号のペン設定画面に進みます。1 回のクリックで 1 ペン動きます。
- 「<」ボタン >ボタンの逆で、1つ前のペン番号の設定画面に戻ります。1 回のクリックで 1 ペン動きます。
- ロ 「適用」ボタン 設定欄に入力された値を適用し、且つこの画面を継続します。次の項目の設定を継続できます。
- 「キャンセル」ボタン 設定欄に入力された値は適用されず、この画面は終了します。ただし、「適用」ボタンにて設定した ものは、既に適用されています。
- □ 「OK」ボタン 設定欄に入力された値を適用して、この画面を終了します。

## <span id="page-25-0"></span>4.4 収録設定

| 収録モード | 内容                                      |
|-------|-----------------------------------------|
| 無し    | データ収録しません。                              |
| 诵常    | 連続的にデータを収録します。                          |
| トリガ連動 | トリガがオンもしくはオフの間、データを収録します。               |
| トリガ収録 | トリガの発生前、発生後のデータを設定したサンプリング数だけ収録し<br>ます。 |
| 自動収録  | 指定された時刻の間データ収録します。                      |

収録モードは、次の 5 通り用意されています。

収録モードの設定をする際は、基本設定項目メニューの収録設定を選択します。

グループ毎に収録設定を行うことができます。「<<」、「>>」ボタンを利用して設定するグループを表示 させてください。トリガ連動、トリガ収録、自動収録を選択した場合は、詳細項目を設定してください。

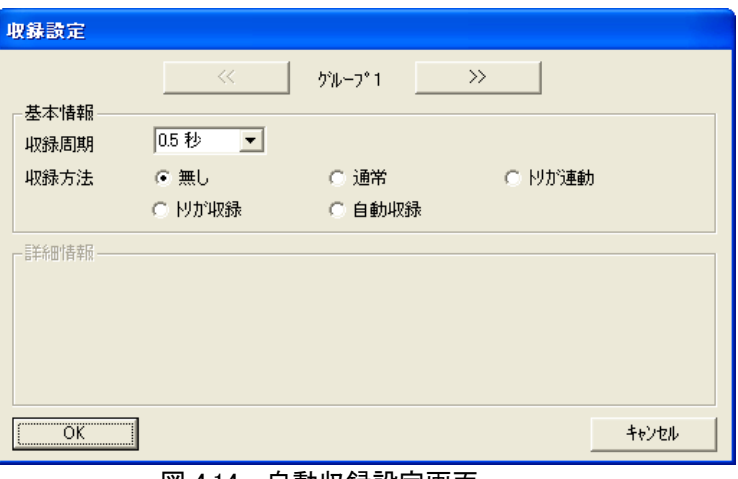

図 4.14 自動収録設定画面

注意

\_\_\_\_\_<br>この画面は、MSR128LU□が停止状態の場合のみ設定変更する事ができます。

<span id="page-25-1"></span>4.4.1 収録周期の設定

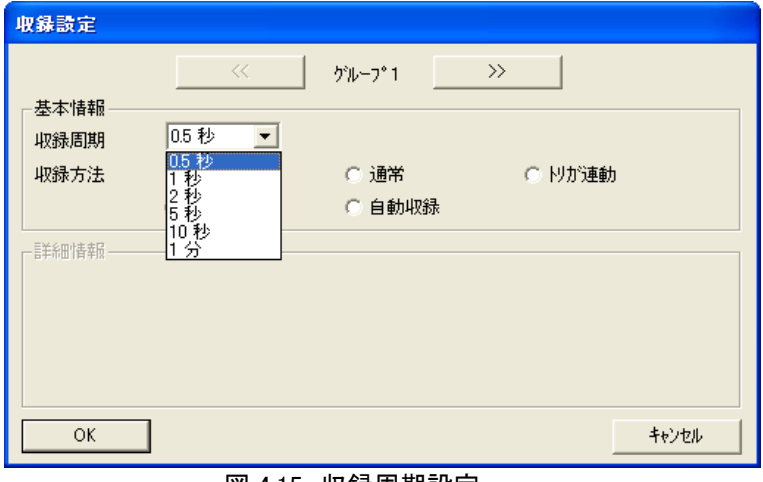

#### 図 4.15 収録周期設定

この画面は、MSR128LU□が停止状態の場合のみ設定を変更する事ができます。ただし、現在の収 録周期の設定がどうなっているか等を、確認のために表示させる事は、運転状態でも可能です。

MSR128LU□のデータ収録周期は 0.5 秒、1 秒、2 秒、5 秒、10 秒、1 分の 6 通りの収録周期を選択 できます。チャートの表示はここで選択した収録周期毎に行われます。 5 秒周期を選択すると、データ量は 0.5 秒の場合の、ほぼ 1/10(0.5 秒/5 秒)で済みます。(ハードディ スク上の収録データファイルの大きさは、1/10 にはなりません。) 1 日分の使用容量については、4.4.3 項 収録周期と容量の関係 をご参照ください。

## □<sup>注</sup> 収録周期を設定する際の注意事項

収録周期は、データ収録の周期を表します。機器からのデータ取得周期をサンプリング周期と表しま す。サンプリング周期を考慮して収録周期を設定していただきますようお願いします。

サンプリング周期は、接続する機器の台数や設定するチャネル番号により変化します。そのため、接続 する機器の台数が多い場合や設定チャネル数が多い場合、500msec 周期(または設定した収録周 期)でデータを取得できない場合がありますのでご注意ください。詳細については、お問い合わせくだ さい。

## <span id="page-26-0"></span>4.4.2 収録方法の設定

① 無し

収録を行いません。

#### ② 通常モード

通常モードとは、MSR128LU□の基本的なデータ収録方法で、開始ボタンを押してから停止ボタンを 押すまで、連続的にデータ収録するモードです。

#### ③ トリガ連動

トリガの状態により、収録を開始/停止します。トリガ連動にチェックを入れると、詳細情報が表示されま す。

ロ 対象信号状態

データを収録する状態を設定します。 「オン時」を選択すると、収録トリガの状態がオンの間、データは収録されます。トリガの状態がオフ になると、データの収録は停止します。「オフ時」を選択すると、収録トリガの状態がオフの間、デ ータは収録されます。トリガの状態がオンになると、データの収録は停止します。

ロ 対象ノードの設定

5□Uの接点入力チャネルをトリガとして割り当てます。対象となるノードの番号を入力します。

#### 注意 5□U 本体の入力接点がクローズ状態のとき、MSR128LU□は ON 収録します。

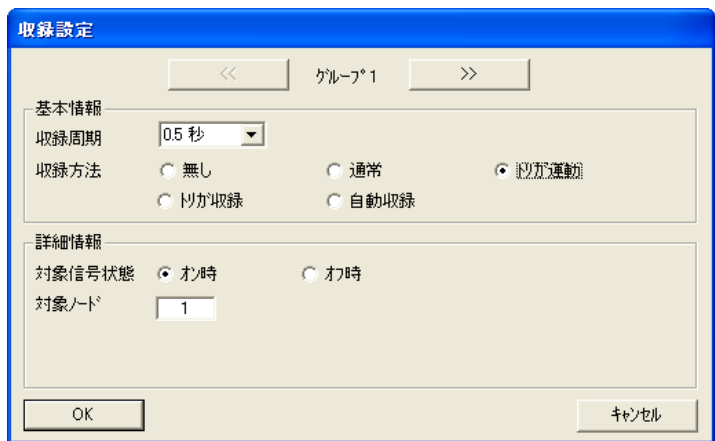

図 4.16 トリガ連動設定

## ④ トリガ収録

トリガとなる事象の発生を捉え、その時点を中心とする前後の時間帯のデータを収録します。トリガ連動 にチェックを入れると、詳細情報が表示されます。

検出方向

 トリガの「立ち上がり」を捉えて事象の発生とするか、「立ち下がり」を捉えて事象の発生とするかを 選択します。検出方向の項目にチェックを入れてください。

 対象ノードの設定 5□U の接点入力チャネルをトリガとして割り当てます。対象となるノードの番号を入力します。

**注意 5□U 本体の入力接点がクローズ状態のとき、MSR128LU□は ON 収録します。** 

ロ プレトリガ/ポストトリガの設定 ・プレトリガ・・・・・・トリガ発生前の収録サンプリング数 ・ポストトリガ・・・・・トリガ発生後の収録サンプリング数

収録するサンプリング数を入力してください。トリガにより収録されるデータのサンプル数は、最大で 2400 サンプルです。前サンプル、後サンプル数それぞれ、最大 1200 サンプルです。トリガ発生に よる収録中のトリガ発生は無視されます。

トリガ発生時は、C 列の表示が「1」になります。図 4.17 をご参照ください。

|                | Α        | B            |          | D       | F            | F                                        | G        | Н              |
|----------------|----------|--------------|----------|---------|--------------|------------------------------------------|----------|----------------|
|                |          |              |          |         |              | 8グループ1:18グループ2:18グループ3:18グループ4:18グループ5:1 |          |                |
| $\overline{2}$ |          |              |          | mV      | mV           | mV                                       | mV       | mV             |
| 3              | 16:06:57 | $\mathbf{0}$ |          | $-3.25$ | 0            | 10                                       | $\Omega$ | $\overline{0}$ |
| 4              | 16:06:57 | 500          |          | $-3.25$ | 0            | 10                                       | 0        | $\mathbf{0}$   |
| 5              | 16:06:58 | n            |          | $-3.25$ | 0            | 10                                       | n        | 0              |
| 6              | 16:06:58 | 500          |          | $-3.25$ | 0            | 10                                       | ۵        | $\mathbf{0}$   |
| 7              | 16:06:59 | 0            |          | $-3.25$ | 0            | 10                                       | 0        | $\overline{0}$ |
| 8              | 16:06:59 | 500          |          | $-3.25$ | 0            | 10                                       | ū        | 0              |
| 9              | 16:07:00 | n            |          | $-3.25$ | 0            | 10                                       | n        | 0              |
| 10             | 16:07:00 | 500          |          | $-3.25$ | 0            | 10                                       | ۵        | 0              |
| 11             | 16:07:01 | 0            |          | 3.31    | 0            | 10                                       | ۵        | $\overline{0}$ |
| 12             | 16:07:01 | 500          |          | 3.31    | 0            | 10                                       | ۵        | 0              |
| 13             | 16:07:02 | n            | 0        | 3.31    | 0            | 10                                       | Ū        | 0              |
| 14             | 16:07:02 | 500          | $\theta$ | 3.31    | 0            | 10                                       | 0        | 0              |
| 15             | 16:07:03 | 0            | 0        | 3.31    | 0            | 10                                       | ۵        | $\overline{0}$ |
| 16             | 16:07:03 | 500          | 0        | 3.31    | 0            | 10                                       | ۵        | 0              |
| 17             | 16:07:04 | n            | 0        | 3.31    | 0            | 10                                       | 0        | $\overline{0}$ |
| 18             | 16:07:04 | 500          | 0        | 3.31    | $\mathbf{0}$ | 10                                       | 0        | $\overline{0}$ |
| 19             | 16:07:05 | 0            | 0        | $-1.19$ | 0            | 10                                       | 0        | 0              |
| 20             | 16:07:05 | 500          | 0        | $-1.19$ | 0            | 10                                       | 0        | $\overline{0}$ |

図 4.17 トリガ収録の CSV ファイル

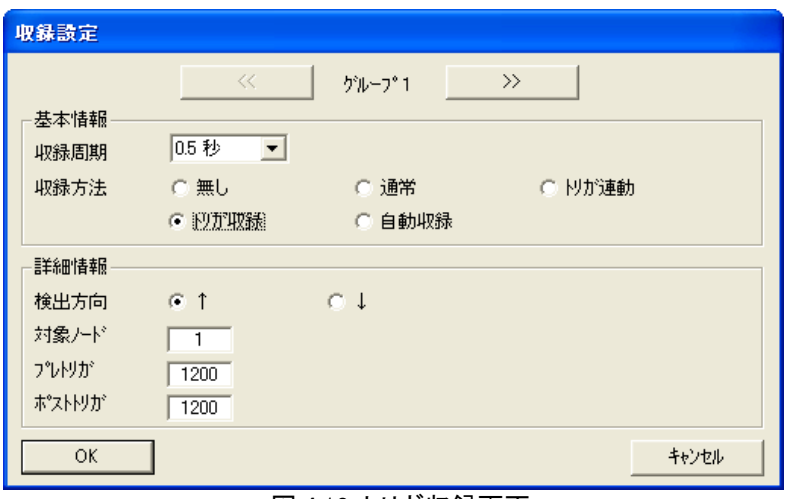

図 4.18 トリガ収録画面

#### ⑤ 自動収録モード

指定された時刻の間、データ収録を行うモードです。この時間指定収録モードには、2 種類の方法があ ります。

1 つは、指定した時刻に毎日データ収録を開始・停止する場合です。

この場合には、開始時刻と収録時間を設定します。毎日開始時刻になるとデータの収録を開始し、設定 した時間が経過するとデータの収録を停止します。

もう1つは、選択した時刻に1回だけデータ収録する場合です。

この場合には、年月日および時分秒を設定します。設定された時刻になるとデータの収録を開始し、設 定した時間が経過するとデータの収録を停止します。以降、データの収録は行われません。

この時間指定収録モードで使用される時刻は、パソコンが持つ時刻であることにご注意下さい。

また、収録周期に含まれない時間からの収録開始はできません。(例:5 秒周期の場合、hh 時 mm 分h 01 秒に設定すると、収録開始されません。)

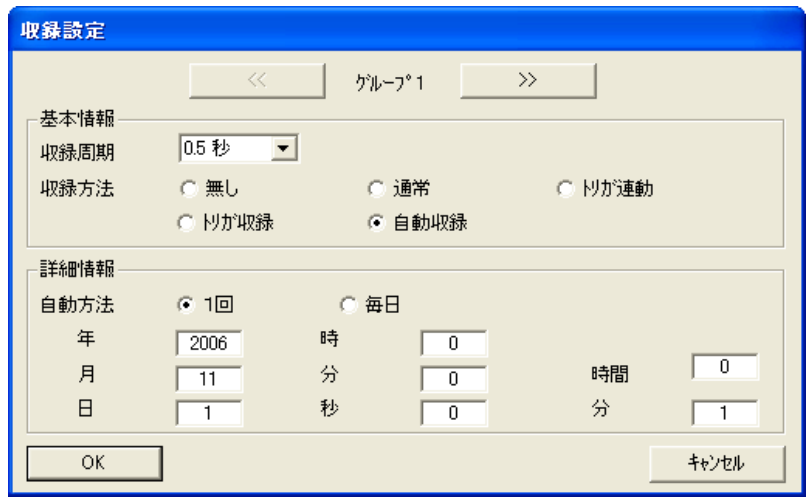

図 4.19 自動収録設定

## <span id="page-28-0"></span>4.4.3 収録周期と容量の関係

設定した収録周期、ペン数により、データ収録時に必要な容量が変わります。 以下に連続して収録した場合の1日分の容量の概算値を示します。

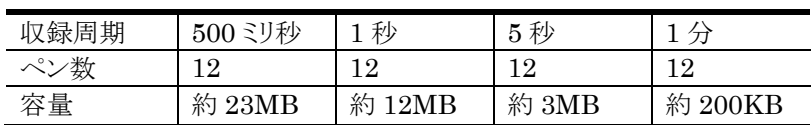

## <span id="page-29-0"></span>5 記録計画面(RECORD 画面)

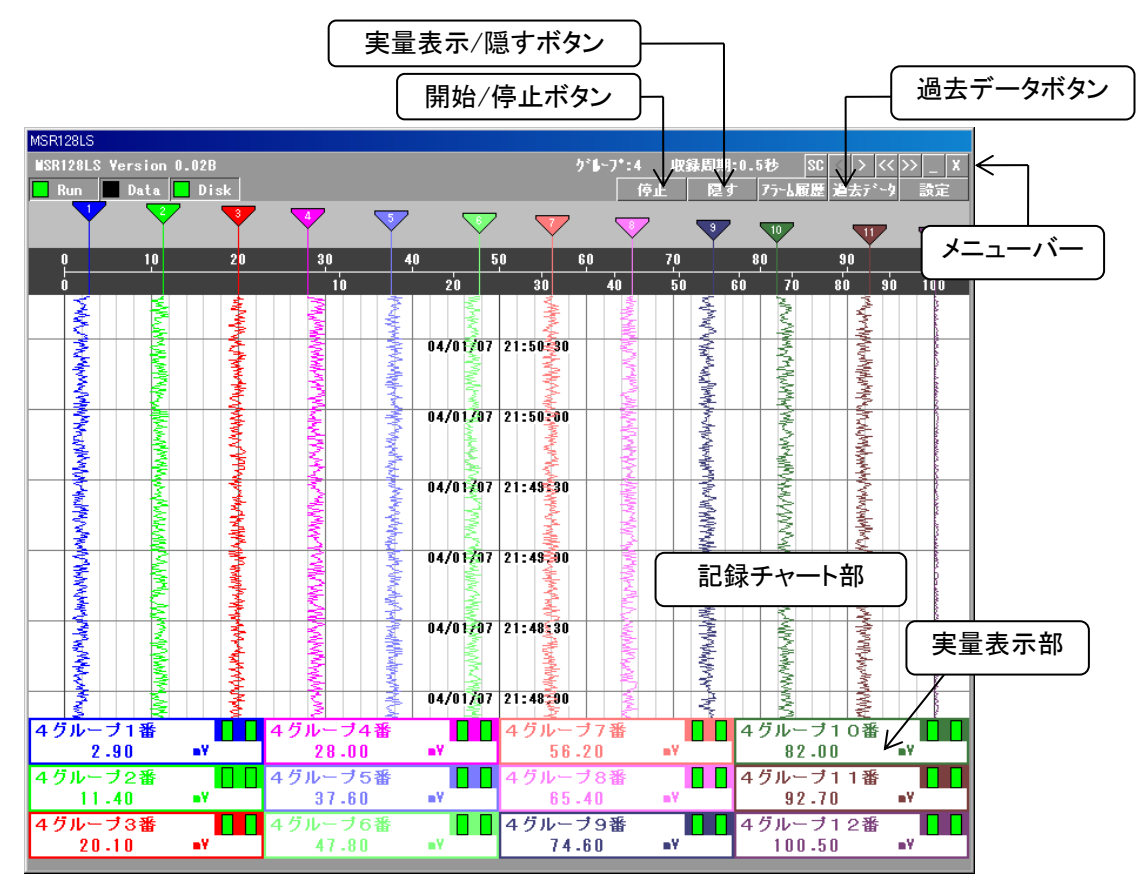

図 5.1 記録計画面

<span id="page-29-1"></span>5.1 メニューバー

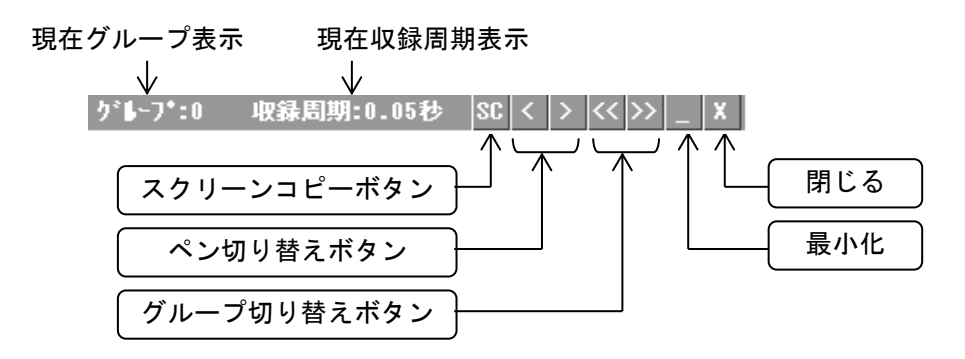

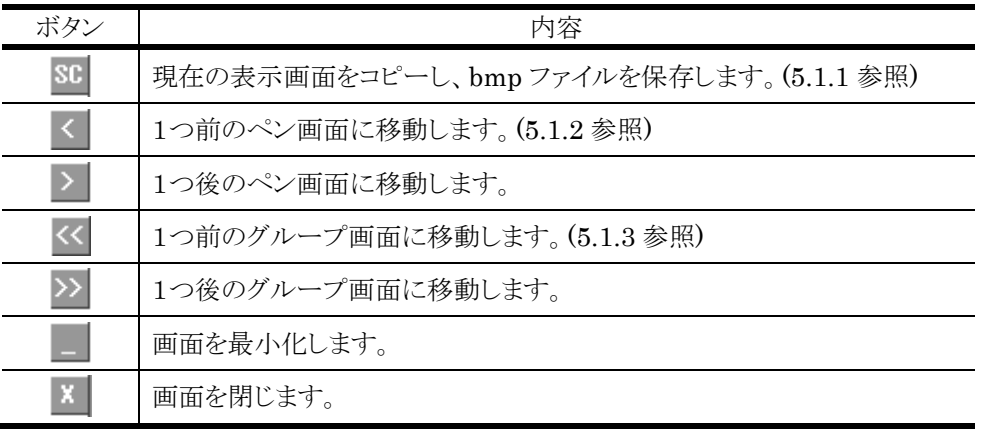

## <span id="page-30-0"></span>5.1.1 スクリーンコピー

表示している画面コピーを実行し、ビットマップ形式のファイルとして保存します。保存先は、 C:¥MSR128L\_U\_DATA フォルダです。保存先は固定です。

## <span id="page-30-1"></span>5.1.2 ペン切り替えボタン

デジタル値表示域に表示するプロット対象ペン番号を切り替えます。12ペン表示モードから>切替ボタ ンを押すと、1ペン表示モードに切り替わります(図 5.2 参照)。>切替ボタンを押すごとに、1ペンずつペ ン番号が進みます。<
[切替ボタンを押すと、1ペンずつペン番号が戻り、最終的に12ペン表示モードに なります。

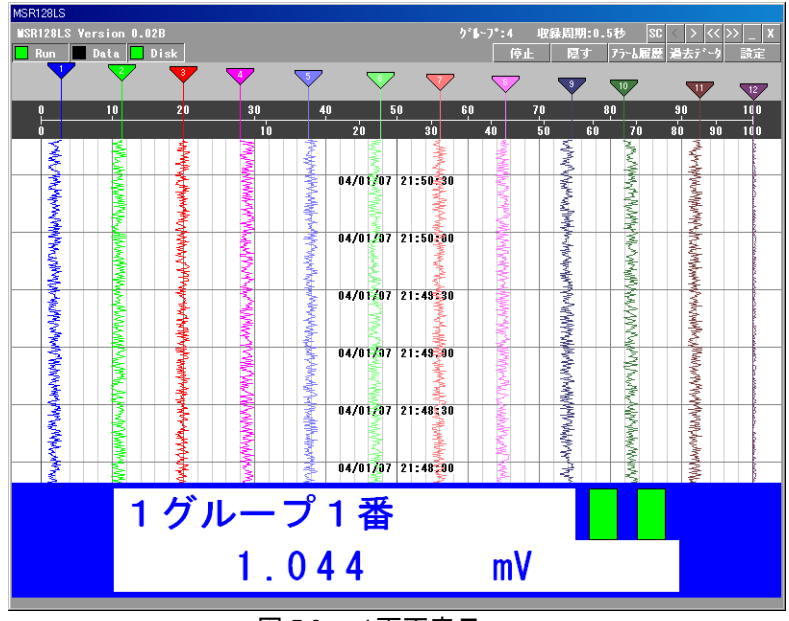

図 5.2 1画面表示

## <span id="page-30-2"></span>5.1.3 グループ切り替えボタン

画面に表示するグループを切り替えます。

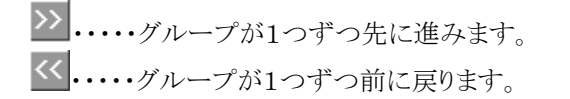

## <span id="page-31-0"></span>5.2 各構成要素の説明

## <span id="page-31-1"></span>5.2.1 操作パネル

記録計画面の機能を実行するための、各種操作ボタンが集められたパネルです。図 5.3 をご参照下さい。

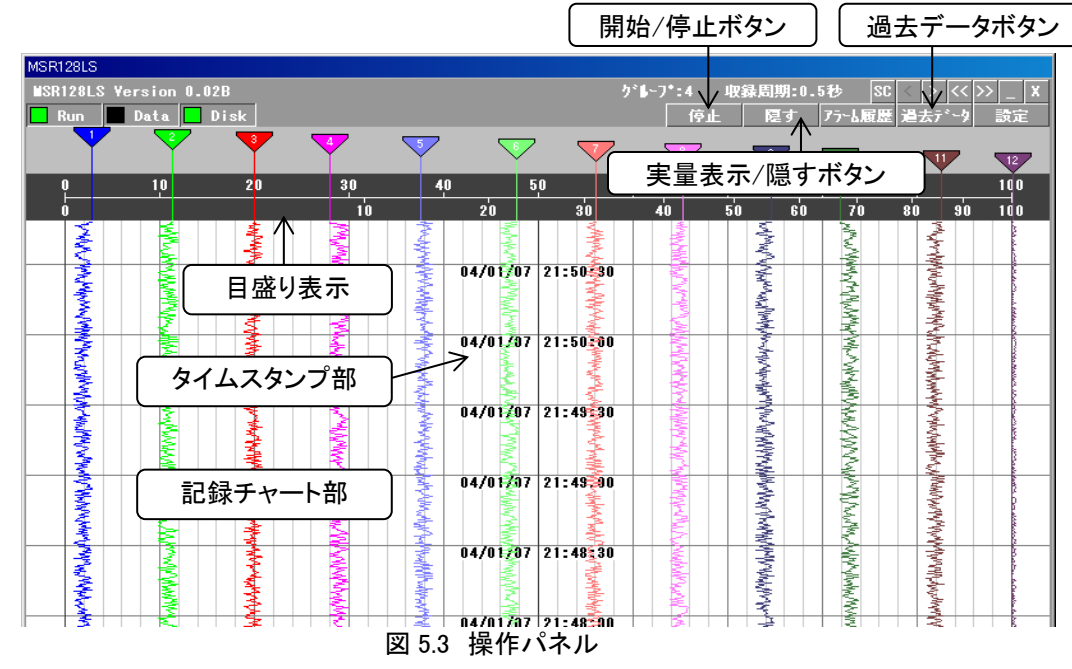

#### <span id="page-31-2"></span>5.2.2 開始/停止ボタン

記録計の電源を投入/切断するのと等価です。停止時は確認ダイアログが表示されます。停止(オフライ  $\mathcal{L}$ )状態では、すべてのペンは非表示で、MSR128LU口の記録機能は一切動作しません。 MSR128LU□を運転するためには、まず開始ボタンを使用して稼動状態にする必要があります。開始す ると、有効設定しているペンは指示を開始します。これで指示計として機能します。

#### <span id="page-31-3"></span>5.2.3 過去データ

過去データ画面に移行します。6 章をご参照下さい。

#### <span id="page-31-4"></span>5.2.4 実量表示/隠すボタン

「実量表示」ボタンをクリックすると、入力データの瞬時値をデジタル値で表示します。各表示は、基本ペ ン設定で有効になっているペンのタグ名、アラーム状態、入力データの瞬時値を、設定している色で表示 します。無効になっているペンの表示はありません。 「隠す」ボタンをクリックすると、実量表示が隠れます。

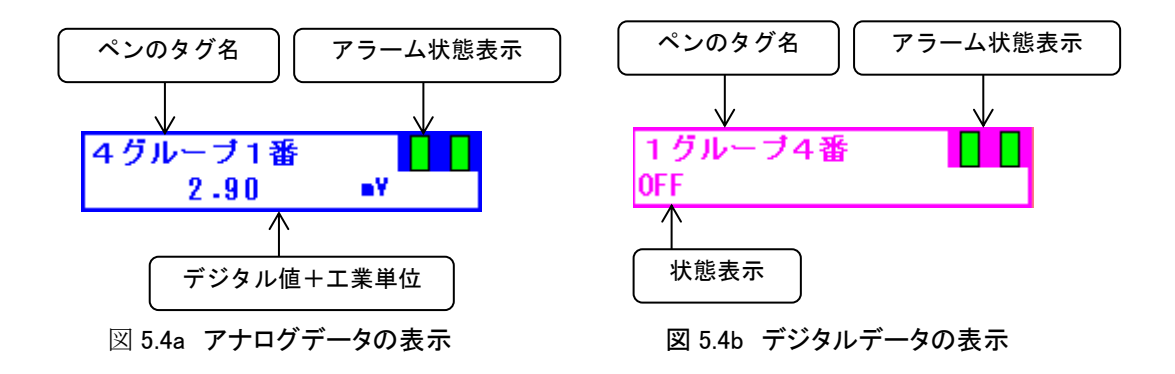

## <span id="page-32-0"></span>5.2.5 目盛表示

目盛表示域には、上下に2種類の目盛を表示しています。上側の目盛がリニア目盛、下側の目盛が開平 目盛になっており、それぞれ0~100%の表示になっています。表示データは、ペン設定で設定したプロ ット範囲の下限値を0%、上限値を100%として表示します。

目盛の表示を、実量目盛で表示することができます。それぞれのペンに設定している実量値に変換した 値で目盛を表示します。表示したいペンのデジタル値をクリックすると、目盛り線の表示が切り替わります。 標準の目盛に戻す場合は、目盛表示域をクリックしてください。

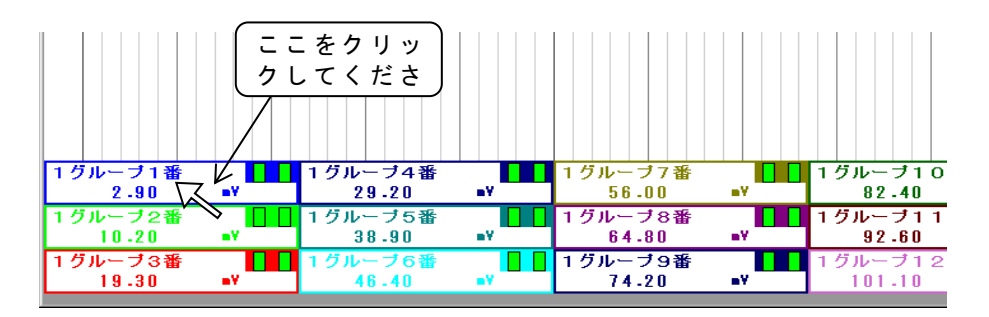

## 注意

実量目盛を小数点以下まで表示するには、アナログペン設定のプロット範囲の設定で小数点以下まで設定している必 要があります。また、縦書き表示時(4.1.3 項参照)のみペン設定の小数点設定値が表示に反映されます。

<span id="page-32-1"></span>5.2.6 力率 PF データを収録する際の注意事項

力率データを MSR128LU□にて収録する場合、表示方法が他のアナログデータとは異なりますので、ご 注意ください。

力率は、記録計画面では目盛左端を-1.0、中央を 1.0、右端を-1.0 として表現し、下図のように、5□U の力 率データと、位相ずれ方向データ DIR(0=LAG、1=LEAD)を読み込み、グラフ上への表示を実現してい ます。左側を LEAD、右側を LAG としています。

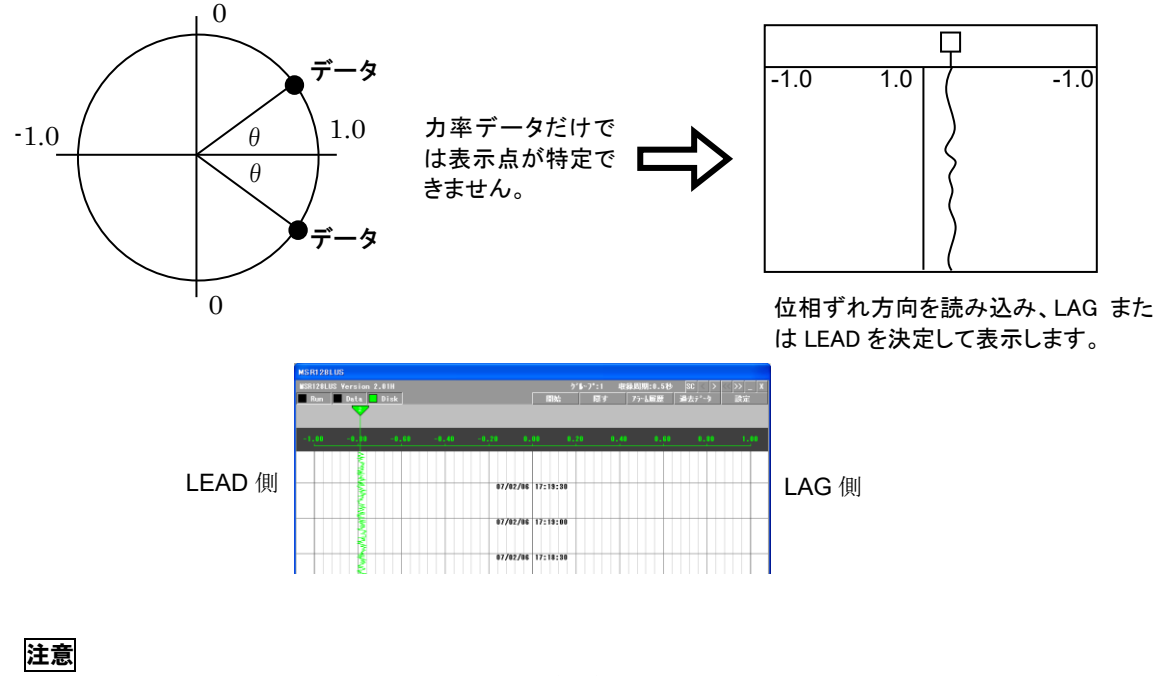

■5□U 本体の力率設定は工場出荷時設定(0:通常(IEC)有効電力と同じ)にてご使用ください。 ■レンジ設定、スケーリング設定、プロット範囲設定は固定値です。設定変更はできません。 ■最大、最小力率は DIR 値が存在しないため、力率をそのまま読み込み、表示します。 ■過去データは、DIR 値を保持できないため、力率をそのまま読み込み、表示します。

## <span id="page-33-0"></span>5.2.7 記録チャート部

ペンパネルと同じ区分目盛が施されたチャートが上から下に流れ、ペンの軌跡が描画されます。 ペンに設定されたデータ種別がアナログの場合は、ペン設定画面の「プロット範囲」にて設定された範囲 でペンの軌跡がプロットされます。

ペンに設定されたデータ種別がデジタルの場合には、メモリ表示の 0%~100%を 12 分割した場所にペ ンの軌跡がプロットされます。

## <span id="page-33-1"></span>5.2.8 タイムスタンプ部

記録部の中央にタイムスタンプ欄が設けてあり、描画時刻を刻字しながら、記録チャート部と一体になっ て上から下へ流れます。収録周期により、タイムスタンプが表示される間隔が変わります。表 5.1 をご参照 ください。

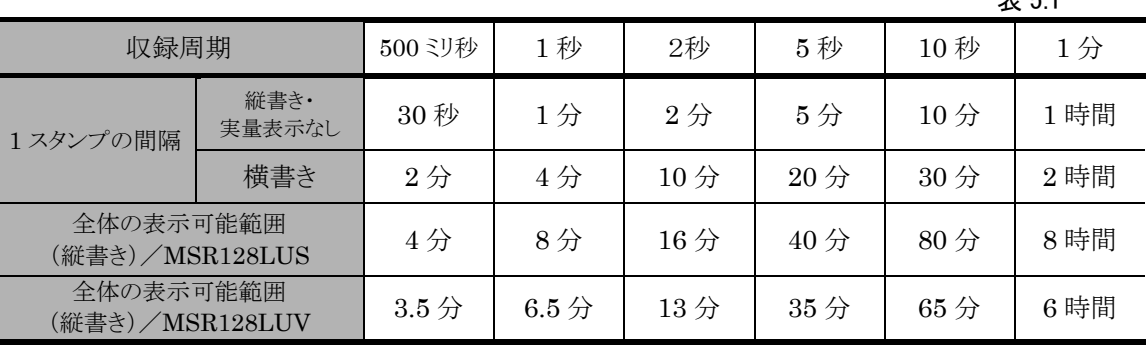

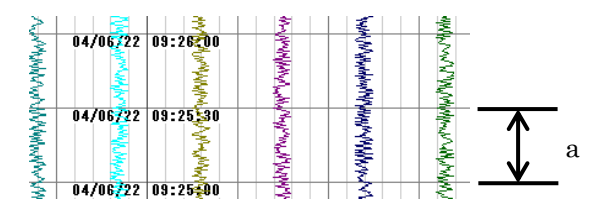

## 注意

データ収録中に Windows の時間設定を変更しないでください。時間を設定変更する場合は、必ず MSR128LU□を終 了した状態で行ってください。

主 5.1

## <span id="page-34-0"></span>6 過去データ画面

MSR128LU□の過去データの表示は、過去データ表示画面にて行います。一旦収録したデータを再 表示します。図 6.1 に過去データ表示画面と各構成部を示します。

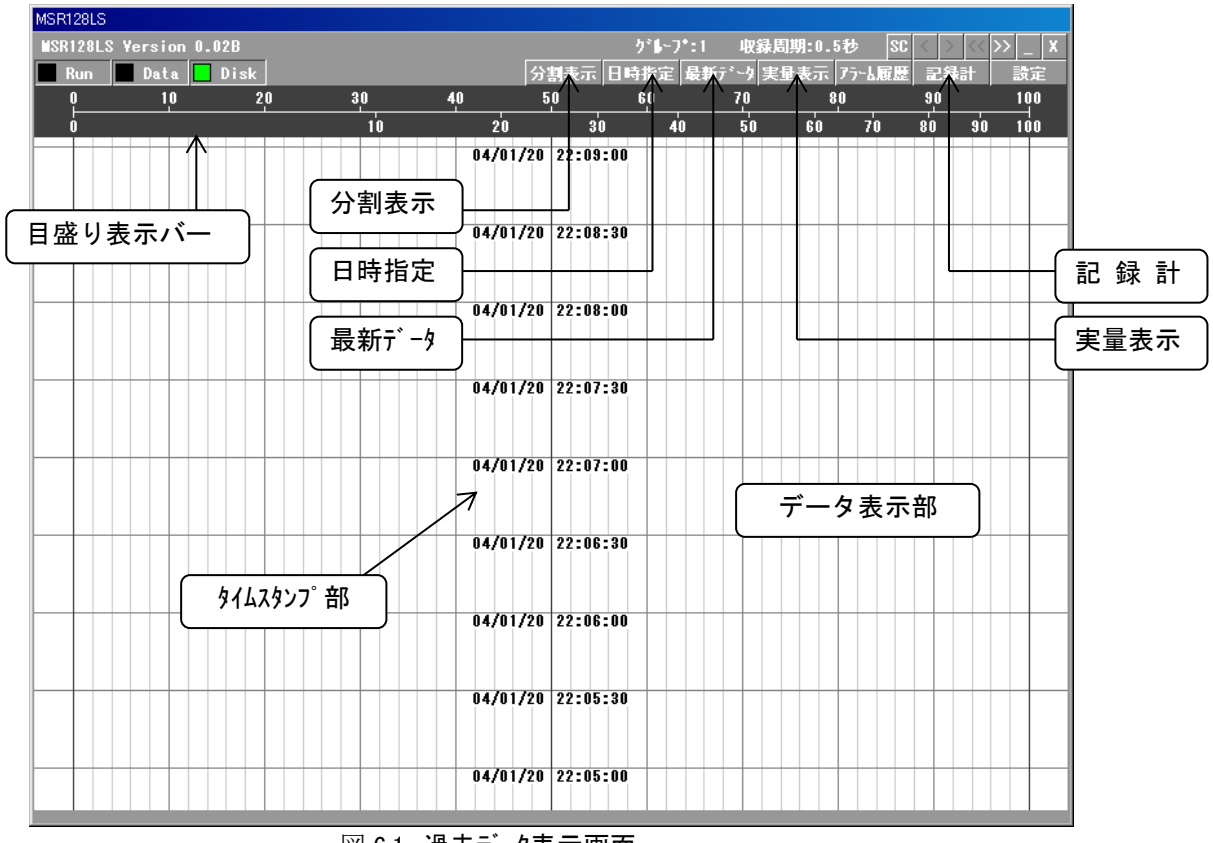

図 6.1 過去データ表示画面

<span id="page-34-1"></span>6.1 メニューバー

メニューバーの取扱いについては、5.1 項をご参照ください。

#### <span id="page-34-2"></span>6.2 各構成要素の説明

#### <span id="page-34-3"></span>6.2.1 目盛り表示バー

目盛表示域には、上下に2種類の目盛を表示しています。上側の目盛がリニア目盛、下側の目盛が開 平目盛になっており、それぞれ0~100%の表示になっています。表示データは、ペン設定で設定した プロット範囲の下限値を0%、上限値を100%として表示します。

目盛の表示を、実量目盛で表示することができます。それぞれのペンに設定してある実量値に変換し た値で目盛を表示します。表示したいペンのデジタル値をタッチすると(図 6.2a 参照)、図 6.2b のよう に目盛の表示が切り替わります。標準の目盛に戻す場合は、目盛表示域をタッチしてください。

#### 注意

実量目盛を小数点以下まで表示するには、アナログペン設定のプロット範囲の設定で小数点以下まで設定して いる必要があります。

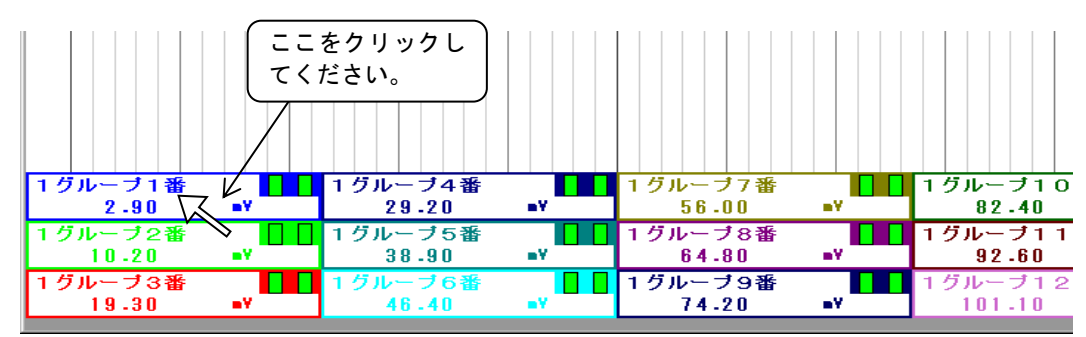

図 6.2a 実量表示部選択

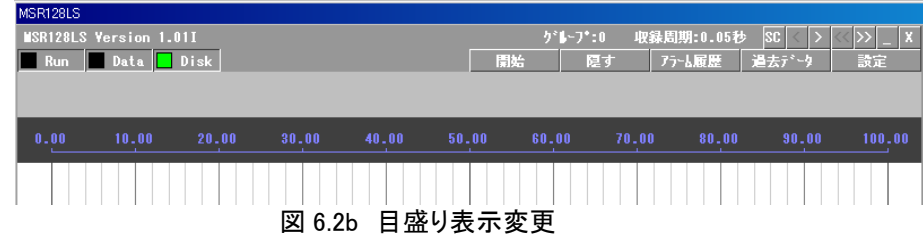

## <span id="page-35-0"></span>6.2.2 データ表示部

指定した MSR128LU□データファイルを読み出して描画する部分です。記録計画面のチャート部と 同じ分割になっています。

記録画面から過去データ画面で移行した場合、過去データ画面ではじめに表示するデータは、前回 過去データ画面で表示したデータです。

最新データを表示したい場合は、「最新データ」ボタン(6.2.4 項参照)を使用して表示してください。 任意の日時のデータを表示したい場合は、「日時指定」ボタン(6.2.3 項参照)を使用して表示してくださ い。ただし、収録中に過去データを表示する場合、遡って表示できる時間に限界があります。古いデー タを表示する際は、一旦停止してから表示させてください。

#### 注意

## 過去データ画面に表示されるデータは、保存した CSV ファイルのデータをもとに表示されますので、記録計画面 の表示と比較すると、小数点以下の桁数の精度に違いがある場合があります。

## <span id="page-35-1"></span>6.2.3 日時指定

日時指定ボタンを押すと、図 6.3 の画面が表示されます。

データを表示したい日時を指定し、適用ボタンを押すと、指定した日時のデータが表示されます。 分割表示をしている場合は、上側、下側の表示日時の指定ができます。6.2.5 項をご参照ください。

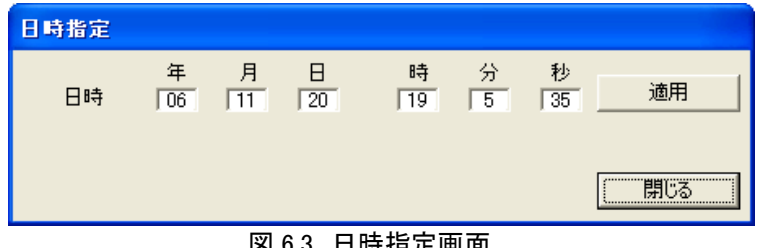

図 6.3 日時指定画面

## 注意

収録周期に含まれない時間軸を指定しないでください。(例えば、2 秒周期のデータの場合、YY 年 MM 月 DD 日、 HH 時 MM 分 01 秒は指定しないでください。)

## <span id="page-36-0"></span>6.2.4 最新データ

最新データボタンを押すと、過去データ画面に表示するデータをハードディスクに保存されている最新 のデータに更新します。

分割表示をしている場合は、上画面のみ最新データを表示します。横書き(←)の場合は右側のみ、横 書き(→)の場合は左側のみ最新データを表示します。

#### <span id="page-36-1"></span>6.2.5 分割表示

過去のデータを 2 画面に分割して表示します。同じ時間軸のデータが表示されます。 比較解除ボタンを押すと、1画面表示に戻ります。

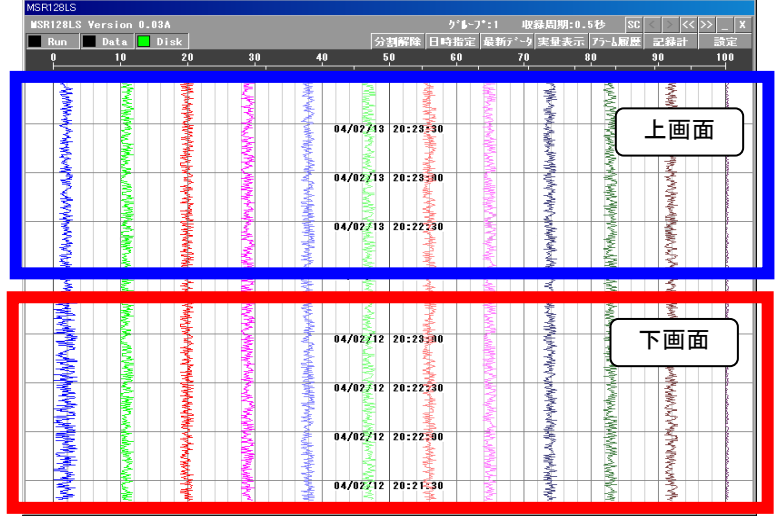

図 6.4a 分割画面(縦)

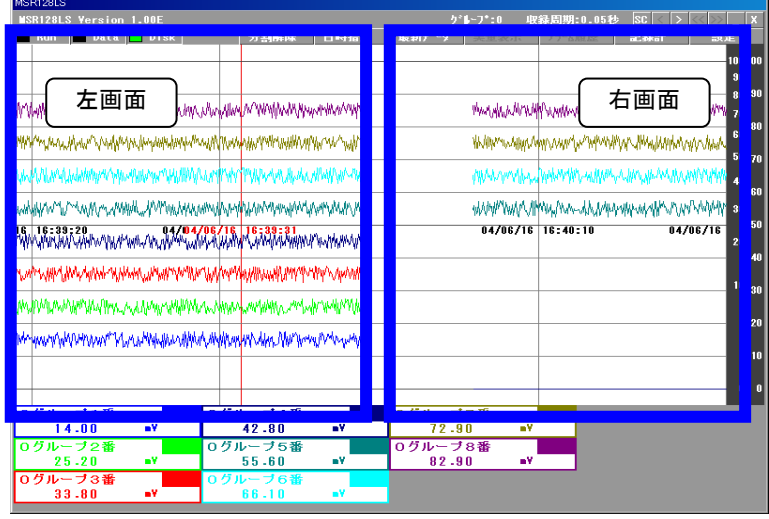

図 6.4b 分割画面(横)

分割表示中に「最新データ」ボタンを押すと、上画面のみ最新データを表示します。横書き(←)の場合 は右側のみ、横書き(→)の場合は左側のみ最新データを表示します。

分割表示中に「日時指定」ボタンを押すと、図 6.5 が表示されます。上側、下側の表示日時の指定がで きます。日時を設定し、適用ボタンをおしてください。

それぞれ任意の日時のデータを表示してから最新データボタンを押すと、上側のみ最新データが表示 され、現在のデータと任意の日時のデータを比較することができます。

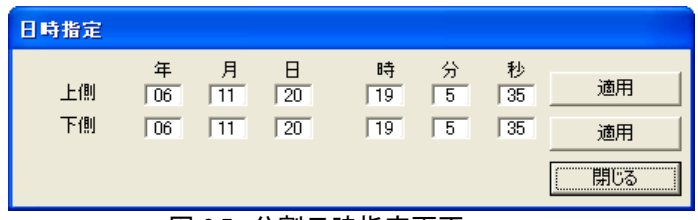

図 6.5 分割日時指定画面

注意

収録周期に含まれない時間軸を指定しないでください。(例えば、2 秒周期のデータの場合、YY 年 MM 月 DD 日、 HH 時 MM 分 01 秒は指定しないでください。)

### <span id="page-37-0"></span>6.2.6 実量表示

実量表示ボタンをクリックすると、時間軸に対してカーソルが表示され、カーソルが示す時間の実量値 と工業単位を、新たに表示された実量表示画面(図 6.6)に表示します。マウスを任意の時間上でクリッ クすると、指定した時間のデータが実量表示部に表示されます。

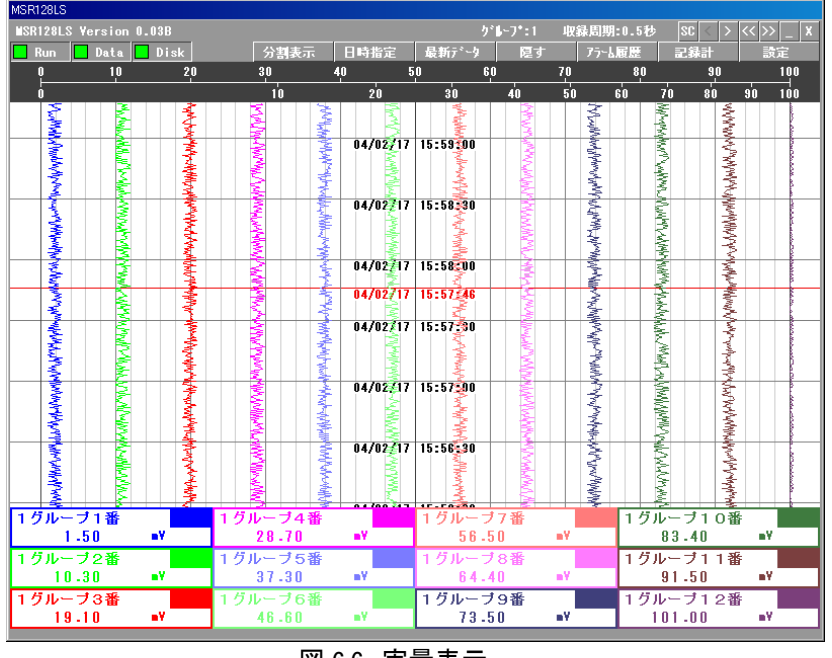

図 6.6 実量表示

<span id="page-37-1"></span>6.2.7 記録計

記録計画面に戻ります。

## <span id="page-38-0"></span>7 アラーム記録

アナログアラーム設定にて、アラーム範囲の設定がされている場合に、入力がその範囲または状態に 入ったことを記録します。デジタルアラーム設定の場合は、アラーム出力の設定に関わらず、入力状態 を記録します。

アラームの発生はペンに対応してアラームの発生記録を履歴データファイルに格納します。履歴デー タファイルはアラーム履歴を 1000 件保持します。1000 件を超えると、古いデータから削除します。

「アラーム履歴」ボタンを押すと、図 7.1 のアラーム履歴画面が表示されます。 発生したアラームの履歴を最新の物から過去に向かって表示します。 再読込ボタンを押すと、現在のアラーム履歴を更新します。

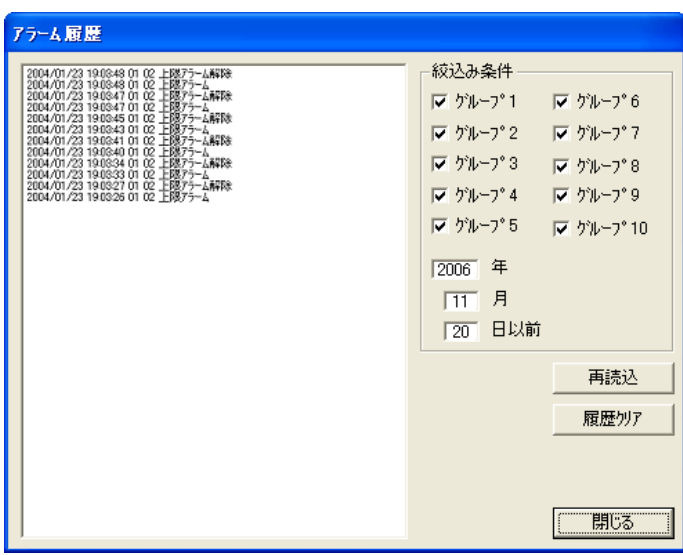

図 7.1 アラーム履歴画面

## <span id="page-38-1"></span>7.1 絞り込み条件

アラーム履歴画面に表示するアラーム履歴をグループ、もしくは日時指定により、必要なアラームを選 択表示することができます。

検索したいグループの□にチェックを入れ、日時指定欄に年月日を入力し、再読込ボタンを押します。

## <span id="page-38-2"></span>7.2 履歴クリア

全てのアラーム履歴を削除します。閉じるボタンを押すと、画面を閉じます。

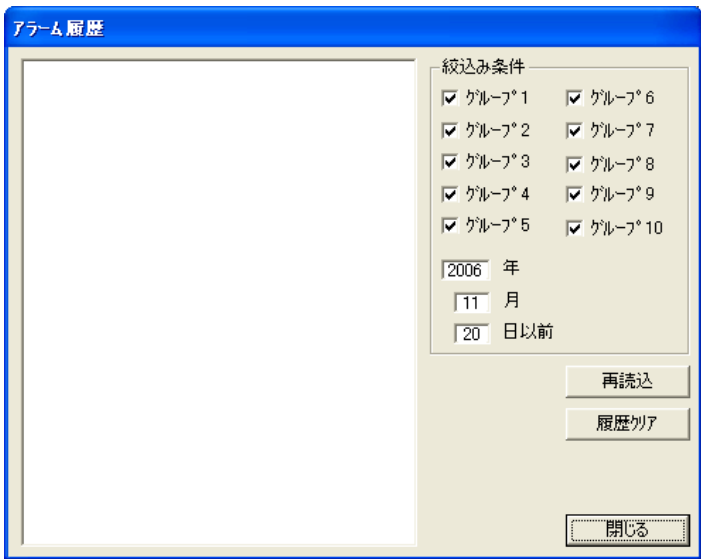

図 7.2 履歴クリア状態

- <span id="page-39-0"></span>8 ファイル
- <span id="page-39-1"></span>8.1 データを格納するフォルダについて
	- MSR128LU□が収録するデータを格納するフォルダは、MSR128LU□を C ドライブにインストールし た場合、Cドライブの下に MSR128L U\_DATA フォルダが自動的に作成されます。
	- ●データファイルは、MSR128L\_U\_DATA フォルダ内に日付フォルダが作成され、グループ毎に1つのフ ァイルが作成されます。ファイル名は「GR\*.CSV」です。(\*:各グループ値)
	- ●収録ファイルは1日に1つ作成され、1日のうちで収録が再開した場合、収録していたファイルのタイムス タンプの続きから再収録します。1日のうちで、開始/停止を繰り返しても、1つのファイルになります。 収録ファイルに保存されるデータは、ペン設定でスケーリングした値で保存されます。
	- パソコンの時計が戻る方向に変更になった場合、収録データが 2 重になり、データ表示に影響を及ぼし ますので、データを削除するなどして、データの重なる範囲がないようにしてください。
	- 収録を継続している間に日付が変わる場合は、一旦ファイルを打ち切って閉じた後、次の日のフォルダ を作って収録を継続します。たとえば、2001 年 5 月 5 日の 10:00 からデータ収録を開始して継続する と、20010505 のフォルダには 23 時 59 分 59 秒 500 ミリ秒までファイルにデータ収録し、5 月 6 日の 0 時からは 20010506 というフォルダ内にデータ収録を行います。ファイルが切り換わっても、データの収 録抜けはありません。データの収録周期は、4.5.1 項の収録周期設定で設定した周期で行います。

#### 注意

#### 収録中のデータファイルは開かないでください。アプリケーションで使用しているため、エラーが発生します。一旦収録 を止めてからファイルを開いてください。

#### <span id="page-39-2"></span>8.2 ファイルの読み込み

MSR128LU□では、設定等を変更すると自動的に設定ファイルが更新されます。収録データも自動的 に更新されます。

更新された設定ファイル読み込む場合、1度 MSR128LU□を終了させ、Cドライブの下の MSR128L U DATA フォルダ内に読み込む設定ファイルを移動してください。その後、再度 MSR128LU□を起動すると、自動的に設定ファイルを読み込んで起動します。

## 注意

## 設定ファイルが他のパソコンから移動したファイルなどで、読みとり専用ファイルになっている場合、MSR128LU□を 正常に起動することができません。ファイルのプロパティから、読みとり専用ファイルのチェックを外してご使用くださ い。

データファイルを読み込む場合は、Cドライブの下のMSR128L\_U\_DATA フォルダ内に読み込むデー タファイルを移動し、MSR128LU□の過去データ画面でデータを検索して表示してください。収録した ときと同じ表示をしたい場合は、設定ファイル(MSR128L.LPPU)も一緒に移動してください。 タイムゾーンの設定が異なるパソコンに移動した場合、タイムゾーンにあわせてタイムスタンプが変更され ますので、ご注意ください。

#### 注意

他のソフトウェアのデータとの互換性はありませんので,ご注意ください。

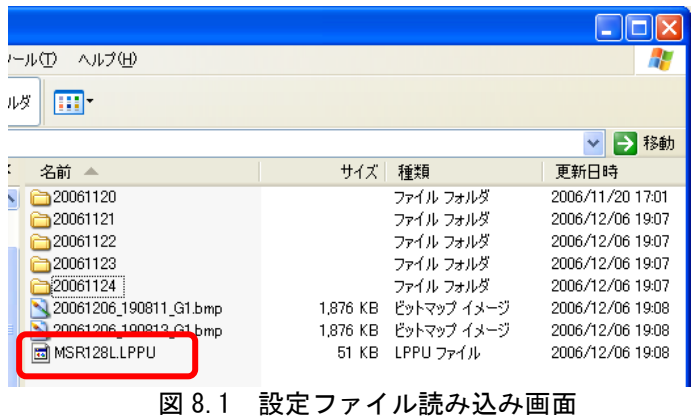

## <span id="page-40-0"></span>8.3 データファイルの構造

MSR128LU□が扱うファイルの種類について記述します。 表 8.1 をご参照下さい。

MSR128LU□の収録データファイルは、CSV 形式のファイルです。 収録データの内容を確認または他のアプリケーションにて活用する場合には、EXCEL形式ファイルとし てご使用ください。  $\pm$  0.1

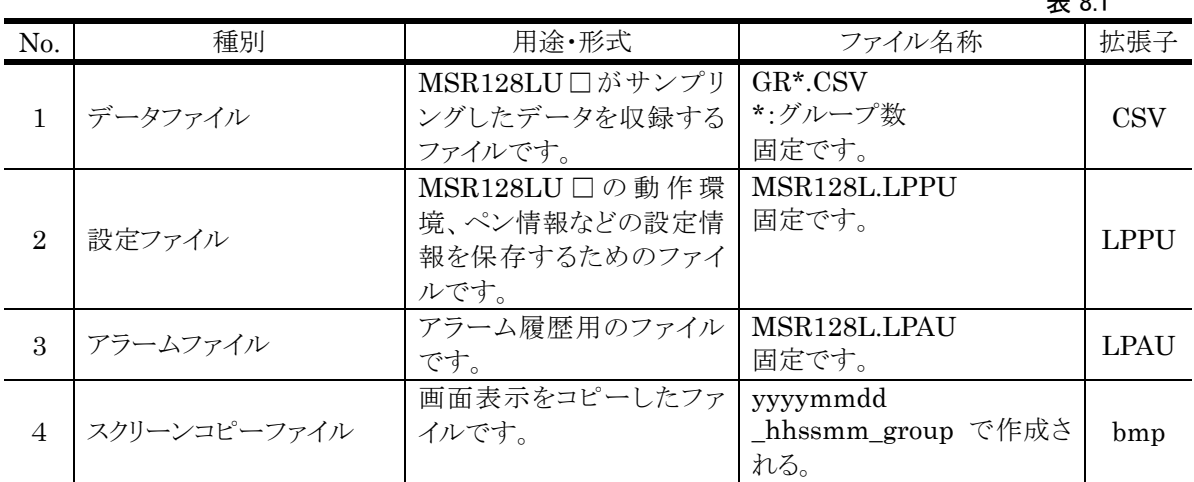

注意

収録したデータファイルは、帳票支援ソフトウェア(形式:MSRDB、MSRDB2)には対応していません。

## <span id="page-41-0"></span>8.4 CSV データファイル構造

MSR128LU□のデータを、表計算ソフトの EXCEL などでご活用頂くために、MSR128LU□のデー タファイルの内部構造について説明します。図 8.2 にファイルの内部構造を示します。

|          | ■ GR1.0SV - ワードパッド        |          |                                        |       |       |           |          |        |        |        |        |        |          | $\Box$                                                                                                    |
|----------|---------------------------|----------|----------------------------------------|-------|-------|-----------|----------|--------|--------|--------|--------|--------|----------|----------------------------------------------------------------------------------------------------|
|          |                           |          | ファイル(E) 編集(E) 表示(V) 挿入(D) 書式(O) ヘルプ(H) |       |       |           |          |        |        |        |        |        |          |                                                                                                    |
|          | deid an                   | 两        | 米医离<br>K                               | 喝     |       |           |          |        |        |        |        |        |          |                                                                                                    |
|          |                           |          |                                        |       |       |           |          |        |        |        |        |        |          | <br> ,,1 グルーブ 1 番,1 グルーブ2番,開平,移動平均 2,移動平均 18,一次退れフィル 2,一次退れ 10,1 グルーブ8番,1 グルーブ9番,1 グルーブ10番,1 グルーブ11番,1 グルーブ12番 |
|          |                           |          |                                        |       |       |           |          |        |        |        |        |        |          |                                                                                                    |
|          | $17:31:25.000.$ .         | 0.28.    | 2.06.                                  | 3.88. | 5.88. | 38.00.    | 9.42.    | 11.34. | 64.40. | 74.10. | 82.70. | 91.50. | 100.00   |                                                                                                    |
|          | 17:31:25.500.             | 0.50.    | 2.10.                                  | 4.00. | 5.92. | 37.80.    | 9.32.    | 11.16. | 65.40. | 74.30. | 83.60. | 91.60. | 100.50   |                                                                                                    |
|          | $17:31:26,000,$ ,         | 0.54,    | 2.34,                                  | 4.10, | 5.88, | 37.60,    | 9.28,    | 11.26, | 65.60, | 73.70. | 82.80, | 92.00, | 100.60   |                                                                                                    |
|          | $17:31:26,500,$ ,         | 0.42,    | 2.26,                                  | 4.12, | 5.80, | 37.40,    | 9.56,    | 11.24, | 64.80, | 74.90, | 82.20, | 92.70, | 101.60   |                                                                                                    |
|          | $17:31:27,000,$ ,         | 0.30,    | 2.08.                                  | 4.00, | 5.66, | 37.10,    | 9.42,    | 11.04, | 64.10, | 73.60. | 82.10, | 32.70, | 100.90   |                                                                                                    |
|          | $17:31:27,500,$ ,         | 0.54,    | 2.06,                                  | 3.86, | 5.98, | 38.60,    | 3.56,    | 11.34, | 65.10, | 74.50, | 82.40, | 32.40, | 100.80   |                                                                                                    |
|          | $17:31:28,000,$ ,         | 0.34.    | 2.14.                                  | 3.30. | 5.68. | 38.10.    | 9.58.    | 11.12. | 64.00. | 74.80. | 82.80. | 32.50. | 101.90   |                                                                                                    |
|          | 17:31:28.500.             | 0.34.    | 2.12.                                  | 4.06. | 5.62. | 37.70.    | 9.38.    | 11.02. | 64.40. | 74.70. | 82.30. | 32.80. | 100.90   |                                                                                                    |
|          | 17:31:23.000.             | 0.54,    | 2.20.                                  | 3.86, | 5.78. | 37.00,    | $9.26$ , | 11.20. | 65.40. | 73.30, | 83.70, | 91.10. | 100.30   |                                                                                                    |
|          | $17:31:29,500,$ ,         | 0.40,    | 2.38,                                  | 4.16, | 5.86, | 37.40.    | 9.32,    | 11.10, | 64.40, | 74.50. | 82.10, | 92.80, | 101.20   |                                                                                                    |
|          | $17:31:30,000,$ ,         | 0.24,    | 2.28,                                  | 4.08, | 5.74, | 38.10,    | 9.42,    | 11.00, | 65.30, | 73.30, | 82.20, | 92.80, | 101.10   |                                                                                                    |
|          | 17:31:30.500.             | 0.42.    | 2.10.                                  | 3.88. | 5.74. | 38.40.    | 3.50.    | 11.34. | 65.50. | 73.80. | 82.50. | 31.70. | 100.60   |                                                                                                    |
|          | $17:31:31,000,$ ,         | 0.22,    | 2.06,                                  | 4.02, | 5.98, | 38.00,    | 3.52,    | 11.32, | 64.90, | 74.10. | 82.70, | 31.00, | 101.50   |                                                                                                    |
|          | $17:31:31.500.$ .         | 0.50.    | 2.38.                                  | 4.02. | 5.94. | 38.20.    | 9.36.    | 11.38. | 64.80. | 73.80. | 83.80. | 32.70. | 101.60   |                                                                                                    |
|          | $17:31:32.000.$ .         | 0.32.    | 2.10.                                  | 3.34. | 5.90. | 37.90.    | 9.42.    | 11.30. | 64.80. | 74.60. | 83.90. | 91.60. | 101.70   |                                                                                                    |
|          | $17:31:32,500,$ ,         | 0.50,    | 2.38,                                  | 3.98, | 5.92, | 37.60,    | 9.28,    | 11.16, | 64.60, | 74.70, | 83.80, | 91.40, | 100.30   |                                                                                                    |
|          | $17:31:33,000,$ ,         | 0.50,    | 2.34,                                  | 3.86, | 5.64, | 37.70,    | 9.50,    | 11.36, | 65.00, | 73.70, | 82.80, | 91.00, | 100.10   |                                                                                                    |
|          | $17:31:33,500,$ ,         | 0.26,    | 2.06,                                  | 4.16, | 5.76, | 38.30,    | 9.32,    | 11.24, | 65.20, | 74.00, | 83.80, | 32.30, | 100.10   |                                                                                                    |
|          | $17:31:34,000,$ ,         | 0.36.    | 2.08.                                  | 3.82, | 5.74, | 38.00.    | 9.38.    | 11.22, | 64.90, | 73.10. | 83.70, | 31.40, | 101.00   |                                                                                                    |
|          | $17:31:34.500.$ .         | 0.22.    | 2.06,                                  | 3.96. | 5.74. | 38.80.    | 3.52.    | 11.04. | 65.60. | 74.50. | 82.00. | 32.60. | 101.70   |                                                                                                    |
|          | $17:31:35.000.$ .         | 0.40.    | 2.30.                                  | 4.10. | 5.64. | 37.90.    | 3.24.    | 11.18. | 64.80. | 73.60. | 82.20. | 31.20. | 101.80   |                                                                                                    |
|          | 17:31:35.500.             | 0.48.    | 2.18.                                  | 4.18. | 5.86. | 38.00.    | 9.24.    | 11.16. | 64.30. | 74.30. | 82.70. | 91.00. | 100.30   |                                                                                                    |
|          | $17:31:36,000,$ ,         | 0.42,    | 2.30,                                  | 3.98, | 5.76, | 37.50,    | 9.44,    | 11.08, | 64.20, | 73.90, | 83.80, | 91.80, | 101.30   |                                                                                                    |
|          | $17:31:36,500,$ ,         | 0.36,    | 2.26,                                  | 4.00, | 5.88, | 37.50.    | 9.44,    | 11.34, | 64.90, | 74.60. | 83.10, | 92.60, | 100.30   |                                                                                                    |
|          | 17:31:37.000.             | 0.22.    | 2.08.                                  | 3.88. | 5.98. | 38.90.    | 9.40.    | 11.34. | 65.60. | 74.70. | 82.90. | 31.60. | 100.20   |                                                                                                    |
|          | 17:31:37.500.             | 0.48,    | 2.10.                                  | 3.86, | 5.86. | 37.90.    | 9.22,    | 11.22. | 64.60. | 74.20. | 82.50, | 32.60. | 100.90   |                                                                                                    |
|          | $17:31:38.000.$ .         | 0.28.    | 2.26.                                  | 3.84. | 5.68. | 38.20.    | 3.22.    | 11.04. | 64.10. | 73.50. | 82.90. | 32.30. | 101.60   |                                                                                                    |
|          | 17:31:38.500.             | 0.22.    | 2.06.                                  | 3.88. | 5.74. | 37.70.    | 9.20.    | 11.34. | 65.70. | 74.50. | 83.40. | 91.70. | 100.70   |                                                                                                    |
|          | 17:31:33.000.             | 0.30.    | 2.08.                                  | 3.82. | 5.78. | 38.20,    | 9.50.    | 11.16, | 65.20. | 74.10, | 82.90. | 91.70. | 100.50   |                                                                                                    |
|          | $17:31:33,500,$ ,         | 0.30,    | 2.16,                                  | 4.06, | 5.70, | 37.90,    | 9.48,    | 11.06, | 65.20, | 73.10, | 82.80, | 92.00, | 101.70   |                                                                                                    |
|          | $17:31:40,000,$ ,         | 0.44,    | 2.02,                                  | 3.96, | 5.86. | 38.70,    | 9.44,    | 11.12, | 65.90, | 74.60, | 82.40, | 92.00, | 100.70   |                                                                                                    |
|          | $17:31:40,500,$ ,         | 0.20,    | 2.38.                                  | 4.08, | 5.68. | 37.60.    | 3.44,    | 11.24, | 64.10. | 73.40. | 82.70, | 32.40. | 101.90   |                                                                                                    |
|          | $17:31:41,000,$ ,         | 0.38,    | 2.02,                                  | 3.86, | 5.94, | 38.90.    | 3.34,    | 11.20, | 64.50, | 74.30. | 82.00, | 31.30, | 101.10   |                                                                                                    |
|          | $17:31:41.500.$ .         | 0.36.    | 2.08.                                  | 3.88. | 5.96. | 38.20.    | 3.48.    | 11.36. | 64.00. | 73.10. | 83.10. | 32.50. | 101.00   |                                                                                                    |
|          | $17:31:42.000.$ .         | 0.28.    | 2.20.                                  | 4.00. | 5.86. | 38.40.    | 9.50.    | 11.04. | 65.00. | 73.80. | 83.50. | 91.00. | 100.90   |                                                                                                    |
|          | $17:31:42,500$ , ,        | $0.56$ , | 2.06,                                  | 3.96, | 5.94. | $37.10$ , | 9.42.    | 11.24, | 64.40, | 74.20, | 83.50, | 91.40, | 100.10   |                                                                                                    |
|          | $17:31:43,000,$ ,         | 0.48.    | 2.10.                                  | 4.04, | 5.84, | 38.90.    | 9.20.    | 11.34, | 65.40. | 73.40. | 83.10. | 91.50. | 101.80   |                                                                                                    |
|          | $17:31:43,500,$ ,         | 0.20,    | 2.20.                                  | 3.88, | 5.70, | 38.20,    | 9.56,    | 11.02, | 65.20, | 74.90. | 83.80, | 92.60, | 100.70   |                                                                                                    |
|          | 17:31:44.000.             | 0.22.    | 2.38.                                  | 3.30. | 5.62. | 38.40.    | 3.42.    | 11.30. | 65.90. | 74.10. | 83.10. | 31.80. | 101.40   |                                                                                                    |
|          | $17:31:44.500.$ .         | 0.28.    | 2.00.                                  | 4.12, | 5.92. | 37.00.    | 9.30.    | 11.30, | 64.30, | 73.90. | 82.70. | 31.20. | 100.30   |                                                                                                    |
| <b>E</b> | $17 - 21 - 45 - 000$      | 0.22     | 2.04                                   | 4.08  | 5 92  | 27.90     | $9-46$   | 11.12  | 84 48  | 74.00  | 82 00  | 91.00  | 100 30   |                                                                                                    |
|          | ヘルプを表示するには、F1 キーを押してください。 |          |                                        |       |       |           |          |        |        |        |        |        | M20 速 R漢 | 科 ZATOK 日 3 -                                                                                                  |
|          |                           |          |                                        |       |       |           |          |        |        |        |        |        |          |                                                                                                    |

図 8.2 CSV テキストファイル形式表現

- 第 1 行:ペンのタグ名
- 第 2 行:工業単位
- 第 3 行からは収録データが入っています。

|                      | DGB∂⊜Q∜             | ▲国民♂<br>$kT$ + $C1$ + | ■ Σ                                                | 21<br>$f_{\rm w}$            | <b>图 码</b> 100% | $-2.5$                            |              |                |            |              |                                                                                            |              |                |
|----------------------|---------------------|-----------------------|----------------------------------------------------|------------------------------|-----------------|-----------------------------------|--------------|----------------|------------|--------------|--------------------------------------------------------------------------------------------|--------------|----------------|
|                      | 麘<br>おごわせるあつ        | MS Pゴシック              | $= 10$<br>$\overline{\phantom{a}}$<br>$\mathbf{B}$ |                              |                 | JU  事事理国图%, 協器  健徳  田•◇•△•图    因習 |              |                |            |              |                                                                                            |              |                |
| $\overline{u}$       | ▼<br>$= 1 mV$       |                       |                                                    |                              |                 |                                   |              |                |            |              |                                                                                            |              |                |
| A                    | C.<br>B             | D.                    | F                                                  | F                            | G               | H                                 |              | л              | K          |              | M                                                                                          | N            | $\Omega$       |
|                      |                     |                       |                                                    |                              |                 |                                   |              |                |            |              | 1グループ11グループ211グループ311グループ411グループ511グループ611グループ611グループ711グループ811グループ911グループ1(1グループ11グループ12番 |              |                |
|                      |                     | mV                    | mV                                                 | mV                           | mV              | mV                                | mV           | mV             | lm∀        | mV           | mV                                                                                         | mV           | mV             |
| 17:31:25             | $\bf{0}$            | 0.28                  | 2.06                                               | 3.88                         | 5.88            | 38                                | 9.42         | 11.34          | 64.4       | 74.1         | 82.7                                                                                       | 91.5         | 100            |
| 17:31:25             | 500                 | 0.5                   | 2.1                                                | $\ddot{\phantom{a}}$         | 5.92            | 37.8                              | 9.32         | 11.16          | 65.4       | 74.3         | 83.6                                                                                       | 91.6         | 100.5          |
| 17:31:26             | $\mathbf{0}$        | 0.54                  | 2.34                                               | 4.1                          | 5.88            | 37.6                              | 9.28         | 11.26          | 65.6       | 73.7         | 82.8                                                                                       | 92           | 100.6          |
| 17:31:26             | 500<br>$\mathbf{0}$ | 0.42                  | 2.26                                               | 4.12<br>$\ddot{\phantom{a}}$ | 5.8             | 37.4<br>37.1                      | 9.56<br>9.42 | 11.24          | 64.8       | 74.9<br>73.6 | 82.2                                                                                       | 92.7         | 101.6          |
| 17:31:27             | 500                 | 0.3                   | 2.08                                               |                              | 5.66            |                                   |              | 11.04          | 64.1       |              | 82.1                                                                                       | 92.7         | 100.9          |
| 17:31:27<br>17:31:28 | $\bf{0}$            | 0.54<br>0.34          | 2.06<br>2.14                                       | 3.86<br>3.9                  | 5.98<br>5.68    | 38.6<br>38.1                      | 9.56<br>9.58 | 11.34<br>11.12 | 65.1<br>64 | 74.5<br>74.8 | 82.4<br>82.8                                                                               | 92.4<br>92.5 | 100.8<br>101.9 |
| 17:31:28             | 500                 | 0.34                  | 2.12                                               | 4.06                         | 5.62            | 37.7                              | 9.38         | 11.02          | 64.4       | 74.7         | 82.3                                                                                       | 92.8         | 100.9          |
| 17:31:29             | $\bf{0}$            | 0.54                  | 2.2                                                | 3.86                         | 5.78            | 37                                | 9.26         | 11.2           | 65.4       | 73.3         | 83.7                                                                                       | 91.1         | 100.3          |
| 17:31:29             | 500                 | 0.4                   | 2.36                                               | 4.16                         | 5.86            | 37.4                              | 9.32         | 11.1           | 64.4       | 74.5         | 82.1                                                                                       | 92.8         | 101.2          |
| 17:31:30             | $\bf{0}$            | 0.24                  | 2.28                                               | 4.08                         | 5.74            | 38.1                              | 9.42         | 11             | 65.3       | 73.3         | 82.2                                                                                       | 92.8         | 101.1          |
| 17:31:30             | 500                 | 0.42                  | 2.1                                                | 3.88                         | 5.74            | 38.4                              | 9.5          | 11.34          | 65.5       | 73.8         | 82.5                                                                                       | 91.7         | 100.6          |
| 17:31:31             | $\bf{0}$            | 0.22                  | 2.06                                               | 4.02                         | 5.98            | 38                                | 9.52         | 11.32          | 64.9       | 74.1         | 82.7                                                                                       | 91           | 101.5          |
| 17:31:31             | 500                 | 0.5                   | 2.38                                               | 4.02                         | 5.94            | 38.2                              | 9.36         | 11.38          | 64.8       | 73.8         | 83.8                                                                                       | 92.7         | 101.6          |
| 17:31:32             | $\bf{0}$            | 0.32                  | 2.1                                                | 3.94                         | 5.9             | 37.9                              | 9.42         | 11.3           | 64.8       | 74.6         | 83.9                                                                                       | 91.6         | 101.7          |
| 17:31:32             | 500                 | 0.5                   | 2.38                                               | 3.98                         | 5.92            | 37.6                              | 9.28         | 11.16          | 64.6       | 74.7         | 83.8                                                                                       | 91.4         | 100.3          |
| 17:31:33             | $\Omega$            | 0.5                   | 2.34                                               | 3.86                         | 5.64            | 37.7                              | 9.5          | 11.36          | 65         | 73.7         | 82.8                                                                                       | 91           | 100.1          |
| 17:31:33             | 500                 | 0.26                  | 2.06                                               | 4.16                         | 5.76            | 38.3                              | 9.32         | 11.24          | 65.2       | 74           | 83.8                                                                                       | 92.3         | 100.1          |
| 17:31:34             | $\theta$            | 0.36                  | 2.08                                               | 3.82                         | 5.74            | 38                                | 9.38         | 11.22          | 64.9       | 73.1         | 83.7                                                                                       | 91.4         | 101            |
| 17:31:34             | 500                 | 0.22                  | 2.06                                               | 3.96                         | 5.74            | 38.8                              | 9.52         | 11.04          | 65.6       | 74.5         | 82                                                                                         | 92.6         | 101.7          |
| 17:31:35             | $\bf{0}$            | 0.4                   | 2.3                                                | 4.1                          | 5.64            | 37.9                              | 9.24         | 11.18          | 64.8       | 73.6         | 82.2                                                                                       | 91.2         | 101.8          |
| 17:31:35             | 500                 | 0.48                  | 2.18                                               | 4.18                         | 5.86            | 38                                | 9.24         | 11.16          | 64.3       | 74.3         | 82.7                                                                                       | 91           | 100.3          |
| 17:31:36             | $\bf{0}$            | 0.42                  | 2.3                                                | 3.98                         | 5.76            | 37.5                              | 9.44         | 11.08          | 64.2       | 73.9         | 83.8                                                                                       | 91.8         | 101.3          |
| 17:31:36             | 500                 | 0.36                  | 2.26                                               | $\ddot{4}$                   | 5.88            | 37.5                              | 9.44         | 11.34          | 64.9       | 74.6         | 83.1                                                                                       | 92.6         | 100.3          |
| 17:31:37             | $\theta$            | 0.22                  | 2.08                                               | 3.88                         | 5.98            | 38.9                              | 9.4          | 11.34          | 65.6       | 74.7         | 82.9                                                                                       | 91.6         | 100.2          |
| 17:31:37             | 500                 | 0.48                  | 2.1                                                | 3.86                         | 5.86            | 37.9                              | 9.22         | 11.22          | 64.6       | 74.2         | 82.5                                                                                       | 92.6         | 100.9          |
| 17:31:38             | $\bf{0}$            | 0.28                  | 2.26                                               | 3.84                         | 5.68            | 38.2                              | 9.22         | 11.04          | 64.1       | 73.5         | 82.9                                                                                       | 92.9         | 101.6          |
| 17:31:38             | 500                 | 0.22                  | 2.06                                               | 3.88                         | 5.74            | 37.7                              | 9.2          | 11.34          | 65.7       | 74.5         | 83.4                                                                                       | 91.7         | 100.7          |
| 17:31:39             | $\bf{0}$            | 0.3                   | 2.08                                               | 3.82                         | 5.78            | 38.2                              | 9.5          | 11.16          | 65.2       | 74.1         | 82.9                                                                                       | 91.7         | 100.5          |
| 17:31:39             | 500                 | 0.3                   | 2.16                                               | 4.06                         | 5.7             | 37.9                              | 9.48         | 11.06          | 65.2       | 73.1         | 82.8                                                                                       | 92           | 101.7          |
| 17:31:40             | $\bf{0}$            | 0.44                  | 2.02                                               | 3.96                         | 5.86            | 38.7                              | 9.44         | 11.12          | 65.9       | 74.6         | 82.4                                                                                       | 92           | 100.7          |
| 17:31:40             | 500                 | 0.2                   | 2.38                                               | 4.08                         | 5.68            | 37.6                              | 9.44         | 11.24          | 64.1       | 73.4         | 82.7                                                                                       | 92.4         | 101.9          |
| 17:31:41             | $\bf{0}$            | 0.38                  | 2.02                                               | 3.86                         | 5.94            | 38.9                              | 9.34         | 11.2           | 64.5       | 74.3         | 82                                                                                         | 91.3         | 101.1          |
| 17:31:41<br>17:31:42 | 500<br>$\mathbf{0}$ | 0.36<br>0.28          | 2.08<br>2.2                                        | 3.88<br>$\ddot{4}$           | 5.96<br>5.86    | 38.2<br>38.4                      | 9.48<br>9.5  | 11.36<br>11.04 | 64<br>65   | 73.1<br>73.8 | 83.1<br>83.5                                                                               | 92.5<br>91   | 101<br>100.9   |
| 17:31:42             | 500                 | 0.56                  | 2.06                                               | 3.96                         | 5.94            | 37.1                              | 9.42         | 11.24          | 64.4       | 74.2         | 83.5                                                                                       | 91.4         | 100.1          |
| 17:31:43             | $\mathbf{0}$        | 0.48                  | 2.1                                                | 4.04                         | 5.84            | 38.9                              | 9.2          | 11.34          | 65.4       | 73.4         | 83.1                                                                                       | 91.5         | 101.8          |
| 17:31:43             | 500                 | 0.2                   | 2.2                                                | 3.88                         | 5.7             | 38.2                              | 9.56         | 11.02          | 65.2       | 74.9         | 83.8                                                                                       | 92.6         | 100.7          |
| <b>HI4 DINGR1</b>    |                     |                       |                                                    |                              |                 |                                   |              | il di          |            |              |                                                                                            |              |                |

図 8.3 図 8.2 のデータを読込んだ EXCEL ワークシート

- ロ 第1行目はペンのタグ名称
- ロ 第2行目は工業単位
- ロ 第3行目からは収録データが入っています。
- A列 タイムスタンプです。 13:52:44 の場合、13 時 52 分 44 秒に収録したデータであることを表してい ます。
- B列 1 秒間の 0 秒での収録か 0.5 秒での収録かの判別用です。0: 0 秒、5: 0.5 秒を表します。他の周期の場合、表示はありません。
- C列 トリガでの収録時、トリガ状態を表示します。
- D列 リンの降各ペンの値が格納されます。順番は D 列からグループ 1 のペン 1 から となります。

#### <span id="page-42-0"></span>8.5 表計算ソフト:EXCEL への取り込み

#### <span id="page-42-1"></span>8.5.1 Excel2007 より前のバージョンをご使用の場合

図 8.2 の形式で収録されている MSR128LU□データを、EXCEL に読込ませて、図 8.3 の EXCEL のセルデータに変換する手順を説明します。MSR128LU□が作成する収録ファイルは拡張子に「.csv」 が付いています。拡張子を変更したい場合、MSR128LU□が作成したファイル名を Windows エクス プローラで検索し、ファイル名をマウスでダブルクリックします。これで自動的に EXCEL が起動され、 MSR128LU□で作成されたデータファイルが図 8.3 のように EXCEL ワークシートに読込まれます。 (ただし、.csv の拡張子が EXCEL と関連付けされている事が必要です)

MSR128LU□のデータ容量が大きい場合、EXCEL での表示領域を超え、全てのデータを EXCEL で表示することができない場合があります。その場合、CSV データをワードパットで開き、データを編集し てください。不要なデータを削除するか、もしくはデータを半分に分けることでデータを短くし、表示領域 内に収めることができます。

#### 注意

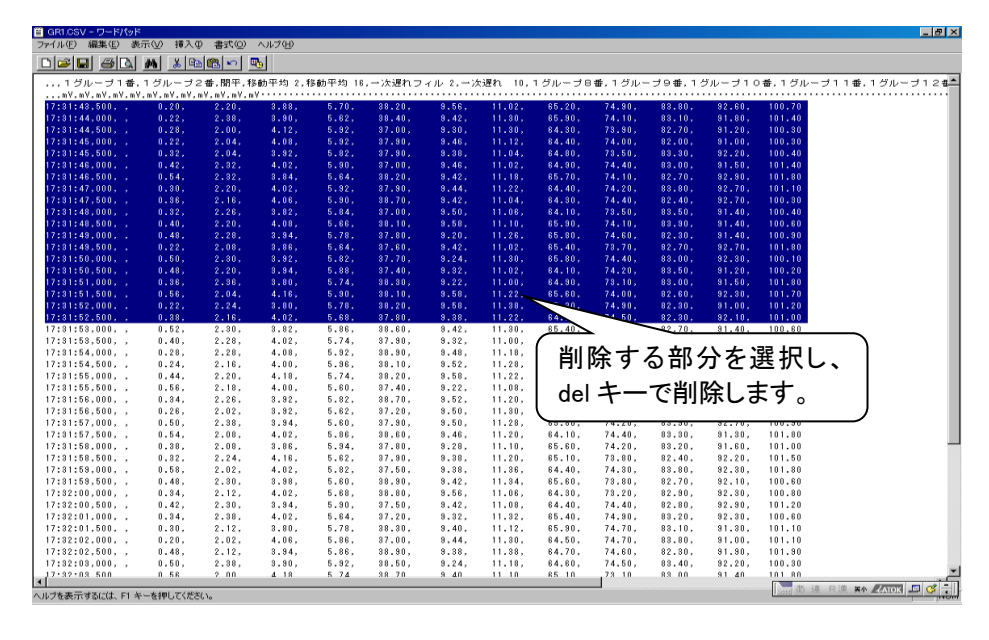

収録中の CSV データファイルを開くことはできません。一旦収録を止めてからファイルを開いてください。

#### 図 8.4 削除方法

#### <span id="page-42-2"></span>8.5.2 Excel2007 以降のバージョンをご使用の場合

Excel2007より、最大表示可能行数が増えたため、0.5秒周期で1日収録したデータでも表示可能です。

<span id="page-43-0"></span>9 その他

## <span id="page-43-1"></span>9.1 データ状態表示

MSR128LU□にてデータを収録している場合に、収録の状態を表示します。

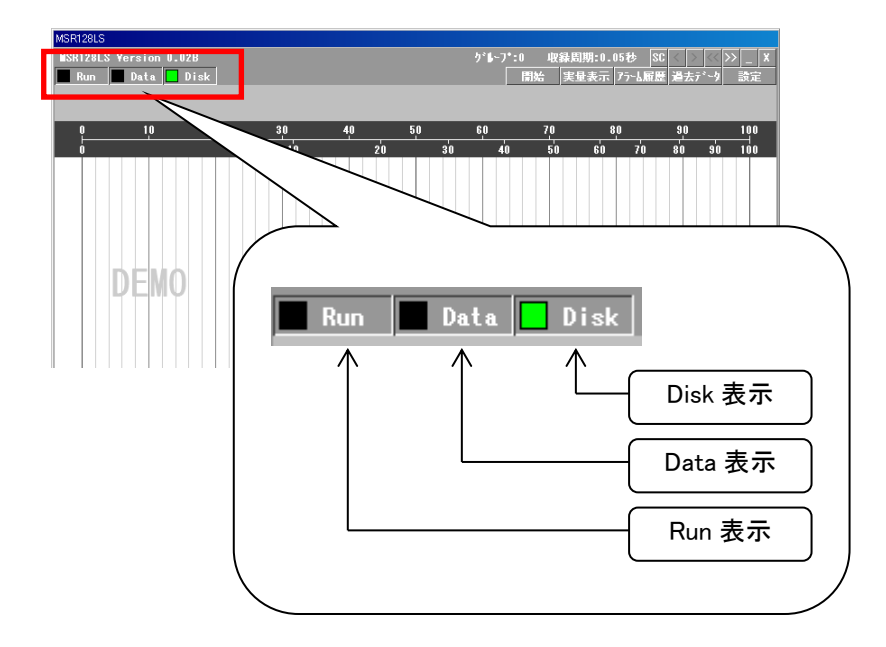

## 図 9.1 空容量の警告

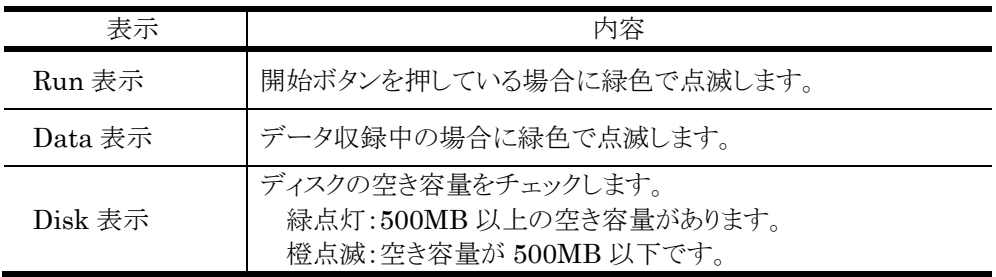

## <span id="page-43-2"></span>9.2 バージョン情報

MSR128LU□のバージョンを、図 9.2 の位置に表示します。

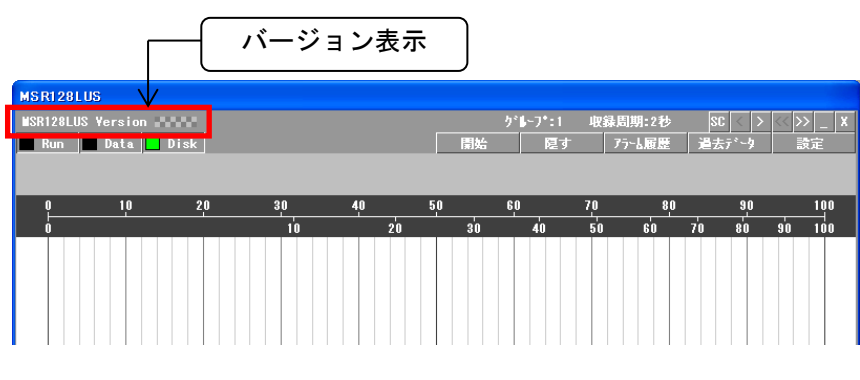

図 9.2 バージョン表示